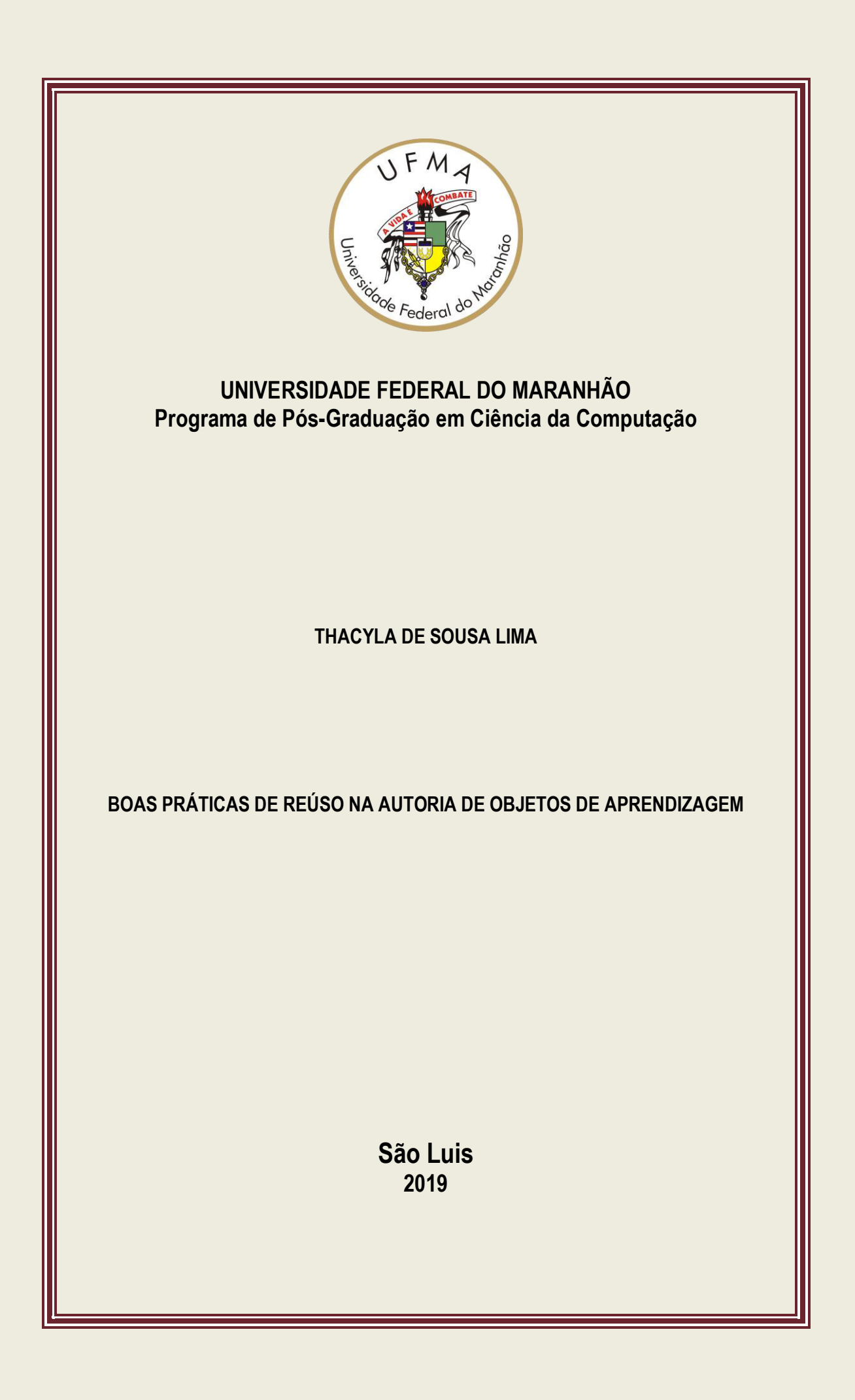

Universidade Federal do Maranhão Centro de Ciências Exatas e Tecnológicas Programa de Pós-Graduação em Ciência da Computação

## **THACYLA DE SOUSA LIMA**

## BOAS PRÁTICAS DE REÚSO NA AUTORIA DE OBJETOS DE APRENDIZAGEM

São Luís 2019

### **THACYLA DE SOUSA LIMA**

# BOAS PRÁTICAS DE REÚSO NA AUTORIA DE OBJETOS DE APRENDIZAGEM

Dissertação apresentada ao Programa de Pós-Graduação em Ciência da Computação da Universidade Federal do Maranhão, **como parte dos requisitos necessários** para obtenção do grau de Mestre em Ciência da Computação.

Orientador: Prof<sup>o</sup> Dr. Carlos de Salles Soares Neto

São Luís 2019

Ficha gerada por meio do SIGAA/Biblioteca com dados fornecidos pelo(a) autor(a). Núcleo Integrado de Bibliotecas/UFMA

Lima, Thacyla de Sousa. Boas Práticas de Reúso na Autoria de Objetos de Aprendizagem / Thacyla de Sousa Lima. - 2019. 84 f. Orientador(a): Carlos de Salles Soares Neto. Dissertação (Mestrado) - Programa de Pós-graduação em Ciência da Computação/ccet, Universidade Federal do Maranhão, São Luís, 2019. 1. Autoria. 2. Ferramenta de Autoria. 3. OA. 4. Objetos de Aprendizagem. 5. Reúso. I. Soares Neto, Carlos de Salles. II. Título.

Thacyla de Sousa Lima

## **Boas Práticas de Reúso na Autoria de Objetos de Aprendizagem**

Dissertação apresentada ao Programa de Pós-Graduação em Ciência da Computação da Universidade Federal do Maranhão, **como parte dos requisitos necessários** para obtenção do grau de Mestre em Ciência da Computação.

Trabalho aprovado. São Luís, 18 de abril de 2019:

**Prof. Dr. Carlos de Salles Soares Neto** Universidade Federal do Maranhão Orientador

**Prof. Dr. Mário Antonio Meireles Teixeira** Universidade Federal do Maranhão

**Prof. Dr. Samyr Béliche Vale** Universidade Federal do Maranhão

**Prof. Dr. Roberto Gerson de Albuquerque Azevedo** École Polytechnique Fédérale de Lausanne

> São Luís 2019

*Aos meus pais, Alfredo e Iracema, que sempre me apoiaram.*

# Agradecimentos

Agradeço primeiramente à Deus por todas as suas bênçãos.

Aos meus pais, Alfredo e Iracema, por todo apoio e dedicação.

Às minhas irmãs, por toda ajuda e suporte.

Aos meus companheiros e amigos do Laws e Telemídia.

Ao meu orientador, Carlos de Salles, por todas as oportunidades e apoio dado. Ao Roberto Gerson por toda a ajuda e por desempenhar papel fundamental na elaboração deste trabalho.

Aos demais professores do Departamento de Informática da UFMA, sempre dispostos a ensinar e proporcionar uma educação de qualidade.

À todos que contribuíram direta ou indiretamente na minha formação acadêmica.

*"O maior inimigo do conhecimento não é a ignorância, é a ilusão do conhecimento." - Stephen Hawking*

# Resumo

Objetos de Aprendizagem (OAs) são recursos digitais reusáveis marcados com metadados que podem ser usados para apoiar a educação. O reúso, como forma de melhorar os recursos educacionais e facilitar e acelerar o processo de autoria, tem sido um tema importante desde os primeiros esforços de pesquisa em OAs. De fato, tem havido propostas em documentos de OAs e formatos de metadados e em ferramentas de autoria que permitem personalização e que suportam um processo de autoria para OAs. Este trabalho tem como objetivo identificar as boas práticas de reúso que melhoram a autoria de OAs e explorar essas boas práticas na evolução de uma ferramenta de autoria. Para isso, foi realizada uma revisão sistemática da literatura. Como resultado da revisão foram selecionados 47 artigos que apresentam um modelo para representar OAs ou uma ferramenta de autoria. Além disso, algumas das boas práticas identificadas foram utilizadas na evolução da ferramenta de autoria Cacuriá. As funcionalidades adicionadas foram avaliadas em um experimento com 11 professores/tutores. Os resultados mostram que as boas práticas adicionadas podem facilitar a autoria de OAs. Ao fornecer uma visão geral e ainda ausente das abordagens atuais, este trabalho identifica problemas de pesquisa em aberto e caminhos a seguir visando um melhor suporte para o reúso nos processos de criação de OAs.

**Palavras-chaves**: Objetos de Aprendizagem, Reúso, Autoria, Ferramenta de Autoria, OA.

# Abstract

Learning Objects (LOs) are reusable digital resources tagged with metadata that can be used to support education. Reusability, as a way to improve the educational resources and to ease and speed up the authoring proccess, has been an important theme since the first research efforts on LOs. Indeed, there have been proposals on both LOs document and metadata formats and on authoring tools that allow customization and that support an authoring process for LOs. Therefore, this work aims to identify good reuse practices that improve OA authoring and to explore these good practices in the evolution of an authoring tool. For this, a systematic review of the literature was carried out. As a result of the review, we selected 47 articles that present a model to represent OAs or an authoring tool. In addition, some of the good practices identified were used to improve an authoring tool. The added functionalities were evaluated in an experiment with 11 teachers/tutors. The results showed that the good practices added improved and eased the authoring of LOs. By providing an overview of and what is still missing in the current approaches, this thesis is also useful to identify open research problems and paths to follow aiming at a better support for the reuse in the LO authoring processes.

**Keywords**: Learning Objects, Reuse, Authoring, Authoring Tool, LO

# Lista de ilustrações

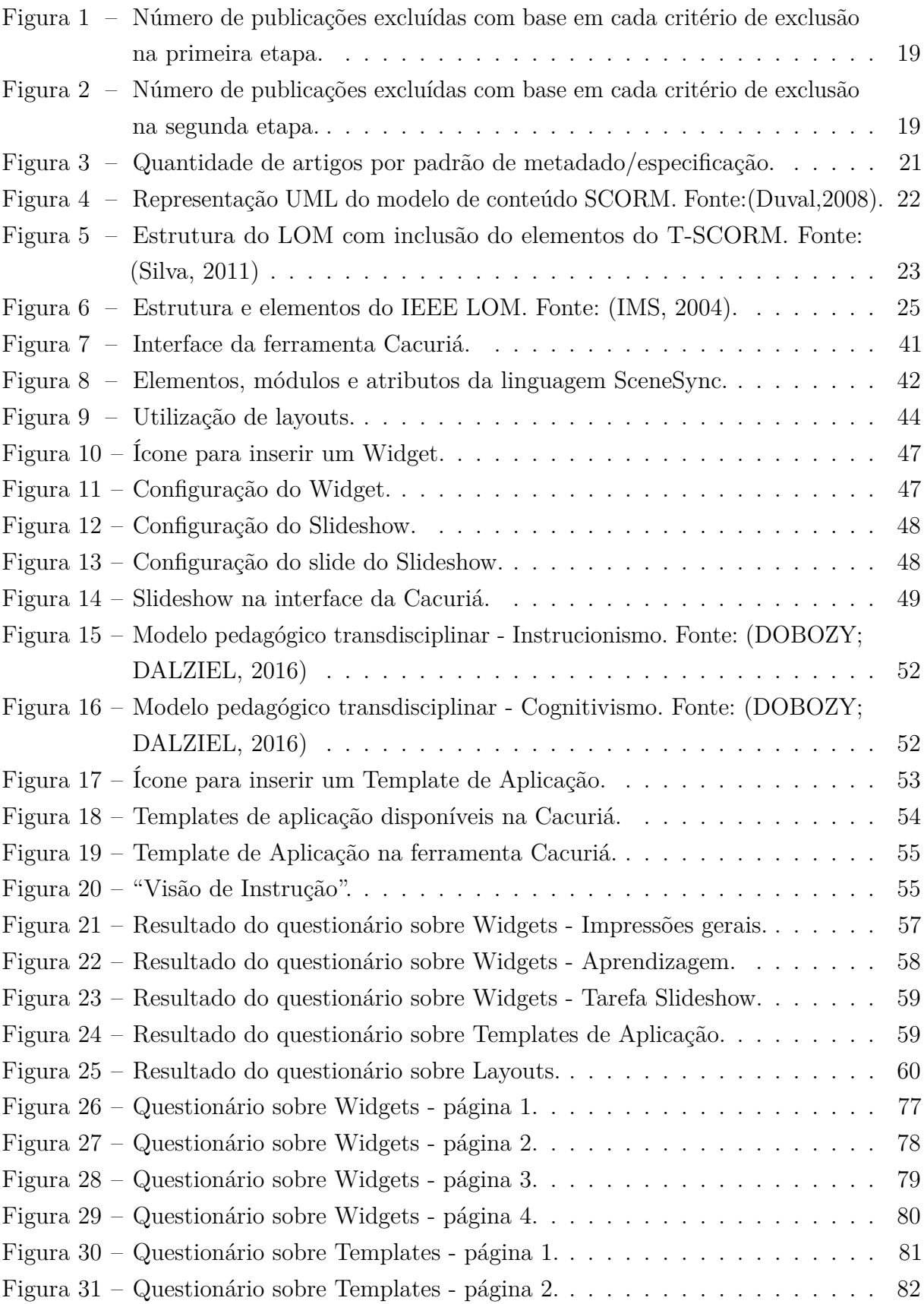

# Lista de tabelas

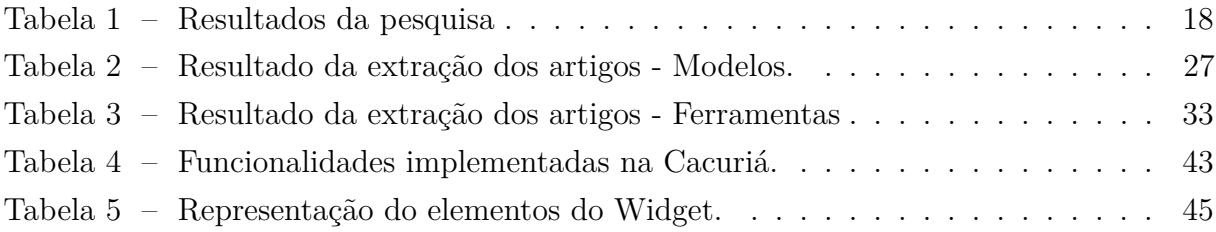

# Sumário

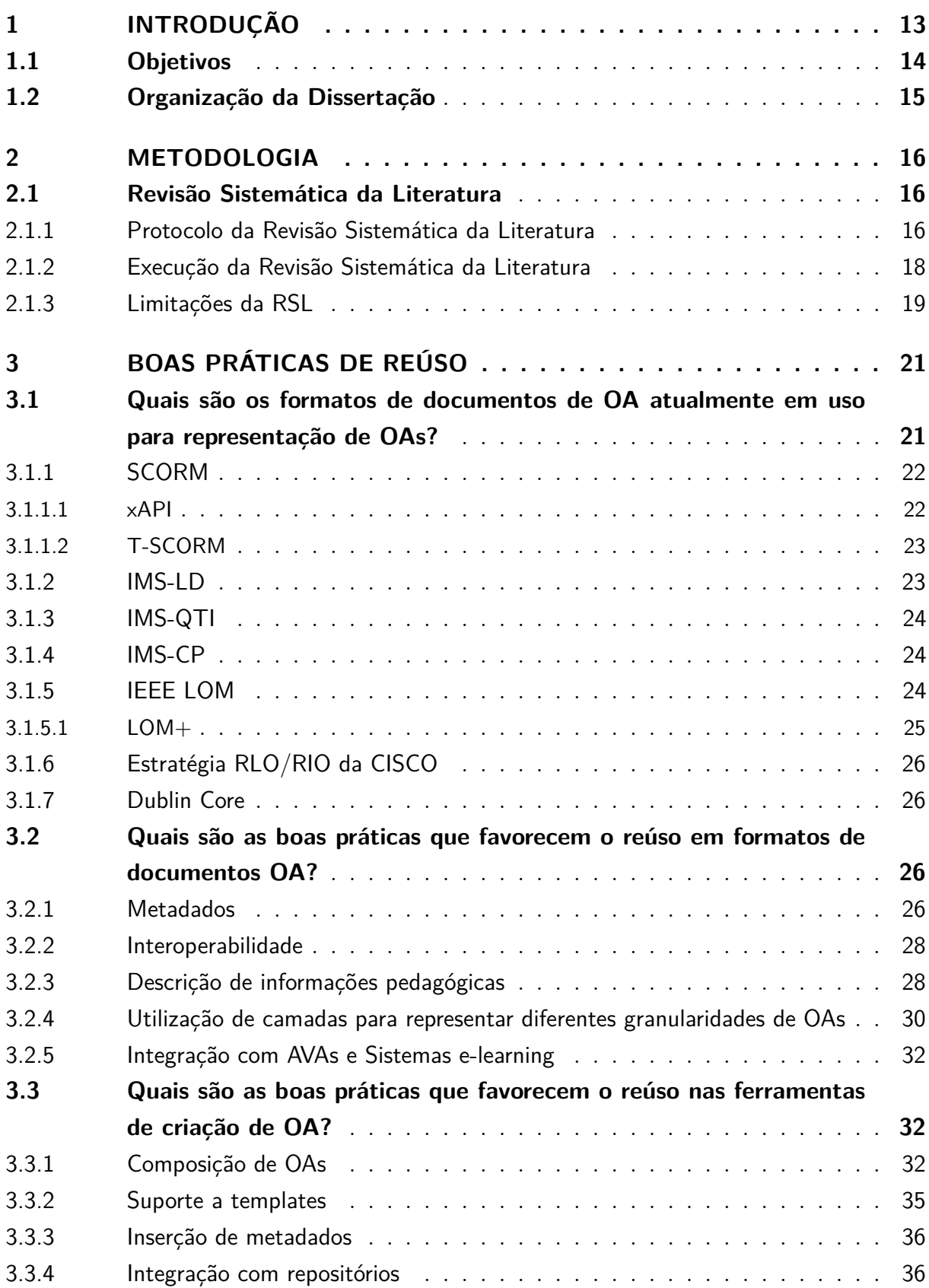

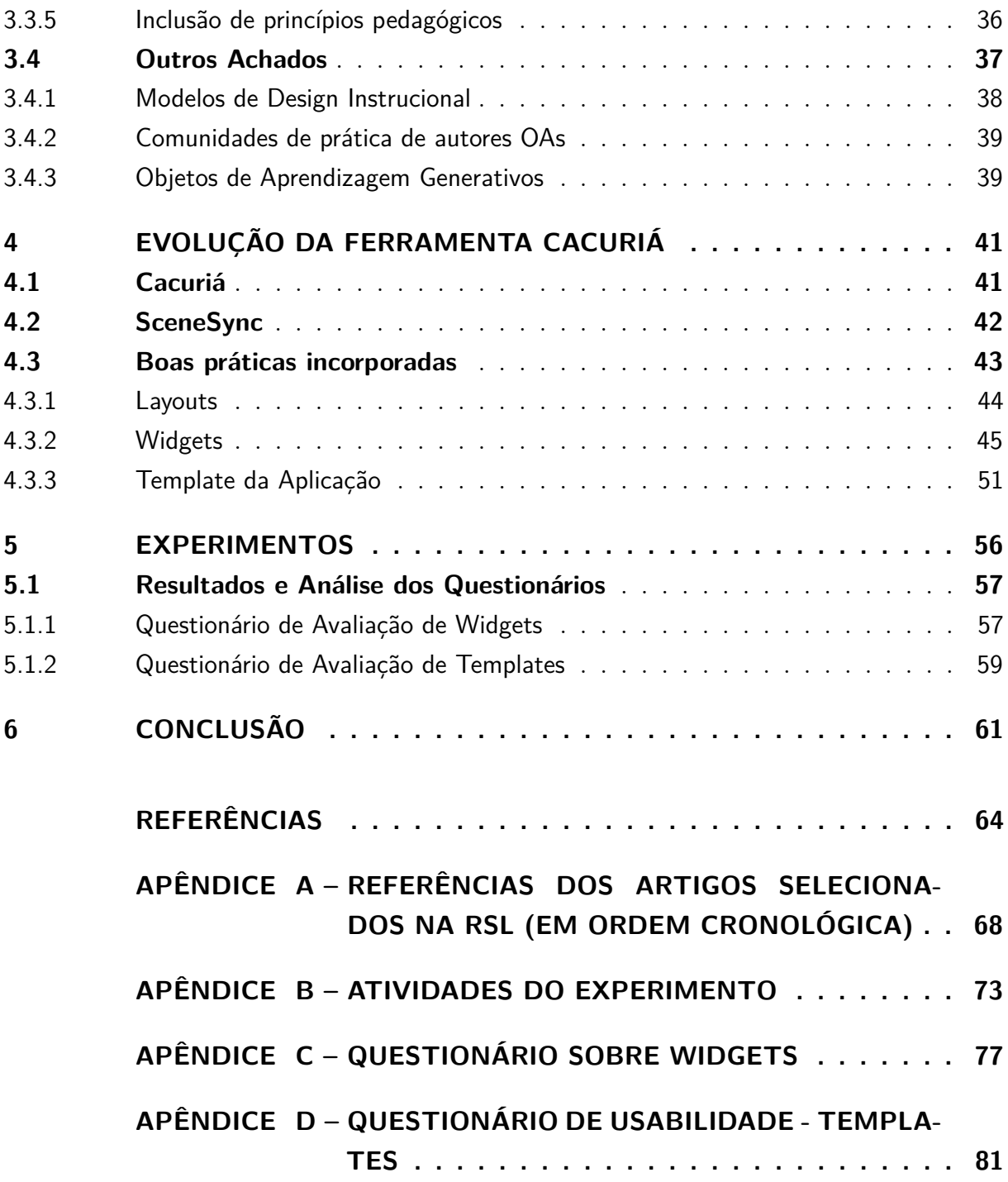

# 1 Introdução

A busca pela melhoria da qualidade de recursos educacionais motiva trabalhos em objetos de aprendizagem (OAs) desde o final da década de 90 (DUVAL; SHARPLES; SUTHERLAND, 2017). Segundo o IEEE, OAs são quaisquer entidades, digitais ou não, que podem ser usadas, reutilizadas ou referenciadas durante o processo de ensino e aprendizagem (IEEE, 2002). Gordillo, Barra e Quemada (2017) definem um OA como um recurso digital reutilizável marcado com metadados que são autocontidos e podem ser usados na educação. OAs também podem ser vistos como conteúdos educacionais reutilizáveis que podem ser usados como blocos de construção na criação de outros objetos de aprendizagem. Desta forma, OAs podem ser definidos por uma composição de outros OAs que compartilham a mesma abordagem e assunto pedagógico.

Embora ainda exista discussão sobre a definição exata de OAs, está claro que *o suporte ao reúso* está no centro de todas as definições (NOOR; YUSOF; HASHIM, 2011). Também está claro que a maioria das definições de OA é ampla e inclui uma grande variedade de OAs, que podem variar de pequenos recursos educacionais (por exemplo, imagens, vídeo, áudio, texto e animações) a conteúdos maiores e mais complexos (por exemplo, páginas da web e cursos complexos que combinam vários OAs mais simples) (BOYLE; DUVAL, 2017). Reusar OAs tem o potencial de trazer muitos benefícios econômicos e pedagógicos (NOOR; YUSOF; HASHIM, 2011). Por exemplo, quando o autor usa uma OA pré-existente, ele tem um guia para ajudá-lo e pode fazê-lo de forma mais rápida. Além disso, ao reutilizar um modelo pré-definido, já validado do ponto de vista pedagógico, é provável que o professor atinja seus objetivos educacionais. No entanto, mesmo com todo o esforço de pesquisa sobre a reutilização de OAs nos últimos anos, na prática, esse ainda é um dos maiores problemas no processo de criação de recursos digitais (GUTERRES; SILVEIRA, 2017).

Conforme relatado por Guterres e Silveira (2017), um dos problemas que impedem a reutilização na criação de OAs é o fato de que eles geralmente usam tecnologias diferentes e sua integração ainda é problemática e muitas vezes proibitiva.

Braga et al. (2012) também identifica questões relacionadas ao reúso de OAs, que incluem: (1) *dificuldades didático-pedagógicas* — Normalmente os OAs não têm seus objetivos pedagógicos bem especificados, muitas vezes, desestimulando seu uso; (2) *dificuldades de contextualização* —o professor não consegue inserir facilmente o OA no contexto de seu curso. (3) *dificuldades de recuperação* —OAs de alta qualidade não são facilmente encontrados; (4) *dificuldades de instalação* —frequentemente, OAs não vêm com instruções de instalação associadas; (5) *dificuldades de portabilidade* —muitos

OAs não são interoperáveis. (6) *problemas de usabilidade* — muitos OAs têm baixa usabilidade; (7) *questões de acessibilidade*; (8) *dificuldades na avaliação pedagógica de OAs* —frequentemente, os OAs não foram avaliados para saber se de fato contribuem para o processo de ensino-aprendizagem; (9 *baixa precisão* — a maioria dos OAs não possui resultados precisos ou avaliação de seus impactos; (10) *baixa confiabilidade* —muitos OAs contêm erros.

Dado o papel central do reúso na pesquisa de objetos de aprendizagem, pretende-se identificar o conjunto de boas práticas que favorecem o reúso em objetos de aprendizagem e implementar/validar essas boas práticas em uma ferramenta de autoria Para isso, foi realizada uma revisão sistemática da literatura (RSL) com foco no suporte atual para reúso em formatos de documentos para OAs e ferramentas de autoria. Partindo de seus resultados, foi possível elaborar a proposta e testar com possíveis criadores de OAs.

Para ilustrar a aplicabilidade dos resultados encontrados com a RSL, foram implantadas algumas boas práticas na ferramenta de autoria Cacuriá. Cacuriá (DAMASCENO et al., 2014) é uma ferramenta para autoria de OAs criada com um processo de design participativo, em que possíveis usuários contribuíram com suas percepções. A autoria na ferramenta é feita com a abordagem WYSIWYG (*What You See Is What You Get*), em que o conteúdo visto e que está sendo modificado é igual à aplicação que será gerada. Assim, a ferramenta permite que OAs com conteúdo multimídia sejam criados por professores com conhecimento básico em informática.

A evolução dessa ferramenta foi feita com a inclusão de três novas funcionalidades: Layouts, Templates de Aplicação e Widgets. Com esses novos recursos, o autor não precisa criar seu OA do princípio. Ele tem a possibilidade de criar OAs partindo de um template com fundamentação pedagógica, que será a base para a autoria. Na nova versão da ferramenta o autor também pode construir seu OA utilizando recursos criados por outros autores.

Para avaliar o impacto dos recursos incorporados do ponto de vista de criadores de OAs, foi realizado um experimento controlado com 11 professores/tutores que utilizaram a nova versão da ferramenta. tl: novo: Os resultados obtidos com o experimento mostraram que as boas práticas incluídas na ferramenta melhoraram a autoria de OAs.

### 1.1 Objetivos

O objetivo geral deste trabalho é identificar as boas práticas de reúso que melhoram a autoria de OAs, fazer a instanciação de tais práticas em uma ferramenta de autoria tl: novo: e validá-las com usuários.

Objetivos específicos são:

- Levantar o estado da arte do suporte ao reúso em modelos e ferramentas de autoria de OAs.
- Aplicar boas práticas identificadas na evolução da ferramenta de autoria Cacuriá, visando melhorar o suporte ao reúso.
- Investigar/validar a introdução das boas práticas inseridas na ferramenta Cacuriá.

## 1.2 Organização da Dissertação

Esta dissertação está organizada da seguinte forma:

- Capítulo 2 Metodologia: apresenta as etapas seguidas para identificar e validar boas práticas que melhoram a autoria de OAs;
- Capítulo 3 Boas práticas: apresenta os resultados obtidos com a RSL;
- Capítula 4 Evolução da Ferramenta Cacuriá: descreve as boas práticas incorporadas na ferramenta;
- Capítulo 5 Experimentos: apresenta a avaliação feita com usuários das novas funcionalidades da ferramenta Cacuriá;
- Capítulo 6 Concluão: apresenta as conclusões desta dissertação e trabalhos futuros.

# 2 Metodologia

### 2.1 Revisão Sistemática da Literatura

Através da coleta, combinação e avaliação crítica da literatura, as RSLs são comumente utilizadas para identificar o conhecimento científico em uma área específica de pesquisa (BIOLCHINI; NATALI; TRAVASSOS, 2005).

Nesse contexto, em vista da necessidade de descobrir qual era o estado atual da arte em relação ao suporte de reutilização em OAs de autoria, foi desenvolvida uma RSL neste trabalho. Mais especificamente, buscou-se descobrir os seguintes pontos: *Quais são as boas práticas atuais que favorecem a reutilização na representação de OAs e em ferramentas de criação para OAs*? Ao abordar essas questões de pesquisa, novas representações e ferramentas de autoria podem ser projetadas levando em consideração importantes requisitos funcionais e não funcionais que, por exemplo, favorecem o reúso como entidade de primeira classe.

Comparado com outras RSLs recentes no escopo de OAs — por exemplo, (ATENAS; HAVEMANN, 2014; CLEMENTS; PAWLOWSKI; MANOUSELIS, 2015; CHAPMAN-WATERHOUSE; SILVA-FLETCHER; WHITTLESTONE, 2017; SILVA; SOUZA, 2017)— esta RSL foca principalmente no suporte ao reúso do ponto de vista do processo de autoria. (CLEMENTS; PAWLOWSKI; MANOUSELIS, 2015; ATENAS; HAVEMANN, 2014; SILVA; SOUZA, 2017) investigam repositórios abertos para recursos educacionais, enquanto (CHAPMAN-WATERHOUSE; SILVA-FLETCHER; WHITTLES-TONE, 2017) visa identificar características atualmente encontradas em OAs e como elas são aplicadas no ensino de cursos de veterinária. Por outro lado, neste trabalho, o foco é em reunir as técnicas atuais que estão sendo usadas em formatos de documentos e ferramentas de autoria para promover a reutilização de OAs e, em especial, em como essas técnicas podem melhorar o processo de criação.

Ao revisitar, identificar e explicitamente listar as boas práticas atuais para reúso de OAs o trabalho possibilita que outras ferramentas/modelos possam tirar proveito de tais boas práticas e cria as bases para evolução/desenvolvimento de novas práticas no futuro.

#### 2.1.1 Protocolo da Revisão Sistemática da Literatura

Em comparação com outras metodologias de revisão de literatura, e com o objetivo principal de ser facilmente replicado, uma RSL deve ser formalmente conduzida, como um processo bem definido, seguindo um *protocolo* pré-definido.

O protocolo RSL deve definir claramente as metas e questões de pesquisa, as palavras-chave, linguagens utilizadas, repositório de busca e critérios de inclusão e exclusão (BIOLCHINI; NATALI; TRAVASSOS, 2005). O seguinte protocolo é usado neste trabalho:

- **Objetivo:** Identificar o estado da arte no suporte para reúso em objetos de aprendizagem.
- **Principal questão de pesquisa:** Como é o suporte atual para reúso em formatos de documentos e ferramentas de criação de objetos de aprendizagem?
- **Questão de pesquisa secundária (1):** Quais são os formatos de documento de OAs atualmente em uso para representação de OAs?
- **Questão de pesquisa secundária (2):** Quais são as boas práticas que favorecem o reúso em formatos de documentos de OAs?
- **Questão de pesquisa secundária (3):** Quais são as boas práticas que favorecem o reúso nas ferramentas de autoria de OAs?
- **Palavras-chave:** authoring tool; document; language; learning objects; model; reusability; reusable; reuse;
- **Idiomas:** Inglês e Português.
- **Repositórios digitais:** ACM; Springer; IEEE; Web of Science; e Engineering Village.

Os seguintes *critérios de inclusão e exclusão* foram utilizados:

- **Critérios de inclusão:**
	- **CI.1** "learning object" e "document model", "language", ou "authoring tool" no título, resumo ou corpo do texto. Mais especificamente, a seguinte *string* de busca foi usada:

("learning object" AND ("document model" OR language OR "authoring tool") AND (reusability OR reuse OR reusable))

- **CI.2** Publicações em conferências ou *workshops*, artigos de periódicos, relatórios técnicos, softwares *online* e para download a partir da Web;
- **CI.3** Publicações de 2008 até 2018. Neste trabalho foram buscados artigos publicados nos últimos dez anos. Essa decisão foi tomada para diminuir o número de trabalhos a serem avaliados.
- **CI.3** Publicações que propõem ou estendem um modelo de documento para a representação de objetos de aprendizagem com suporte para reúso.
- **CI.4** Publicações que apresentam uma ferramenta de autoria para objetos de aprendizagem com suporte para reúso.
- **CI.5** Publicações que discutem o suporte de autoria para reúso em objetos de aprendizagem.

#### • **Critérios de exclusão:**

- **CE.1** Trabalhos que não apresentam abordagens para representar objetos de aprendizagem.
- **CE.2** Trabalhos que apresentam modelos já discutidos em outros trabalhos selecionados.
- **CE.3** Trabalhos que não se concentram no suporte ao reúso para a criação de objetos de aprendizagem.

#### 2.1.2 Execução da Revisão Sistemática da Literatura

Depois de realizar a pesquisa com a string de busca acima (IC.1), foram encontradas 1022 publicações para análise posterior: 11 da ACM, 47 da IEEE, 829 da Springer, 50 da Web of Science e 87 da Engineering Village. Com base nesses resultados, dois filtros adicionais foram realizados. No primeiro filtro, baseado no título e resumo, foram descartadas as publicações que não estão relacionadas à nossa pesquisa. No segundo filtro, foram lidas as metodologias dos trabalhos restantes e os que não estavam relacionados (com base em pelo menos um dos critérios de exclusão) foram removidos. O número de publicações servidas como entrada para cada um dessas etapas é mostrado na Tabela 1. A Figura 1 e a Figura 2 mostram os números de trabalhos excluídos por cada um dos critérios de exclusão, tanto no primeiro quanto no segundo estágio do filtro, respectivamente. Finalmente, acabamos com publicações de 47 que fazem parte desta revisão de literatura, conforme discutido a seguir.

| <b>Bases Digitais</b>      |      |     | Etapa 1 Etapa 2 Selecionados |
|----------------------------|------|-----|------------------------------|
| <b>ACM</b>                 | 11   |     |                              |
| <b>IEEE</b>                | 47   | 19  | 12                           |
| Web of Science             | 50   |     | 5                            |
| Springer                   | 890  | 63  | 21                           |
| <b>Engineering Village</b> | 87   | 13  | x                            |
| Total                      | 1022 | 105 |                              |

Tabela 1 – Resultados da pesquisa

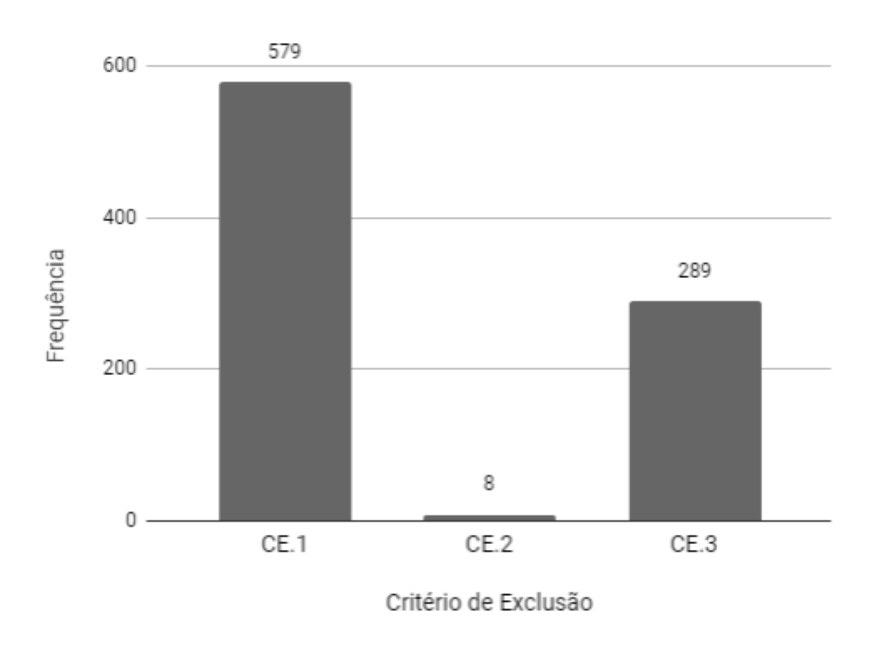

Figura 1 – Número de publicações excluídas com base em cada critério de exclusão na primeira etapa.

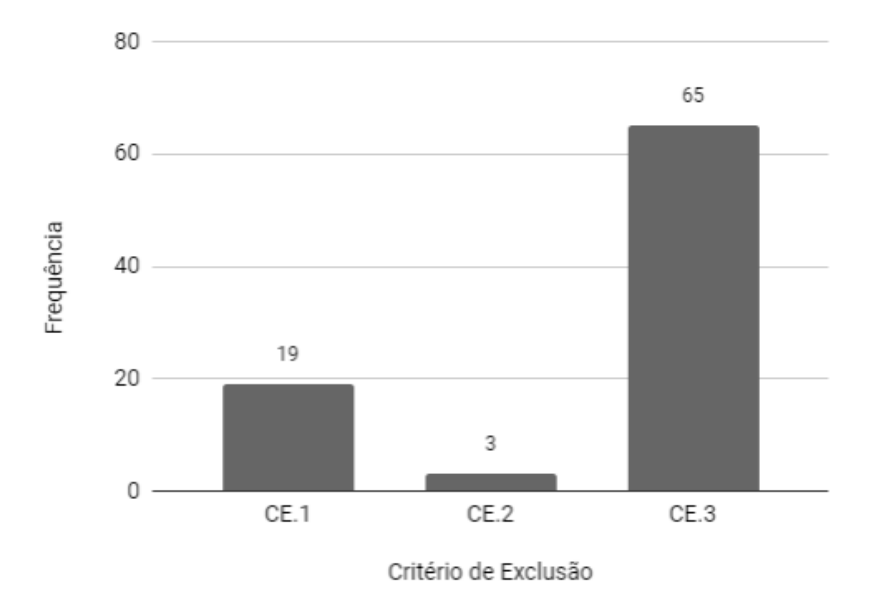

Figura 2 – Número de publicações excluídas com base em cada critério de exclusão na segunda etapa.

### 2.1.3 Limitações da RSL

Uma possível ameaça à validade da RSL é o fato da busca ter sido limitada a publicações a partir de 2008. Assim, é possível que algum trabalho relevante publicado antes desse ano esteja faltando na RSL apresentada. No entanto, importantes trabalhos anteriores e ideias de pesquisa são geralmente refletidos em publicações mais recentes, por isso acreditamos que esta não é uma questão importante nessa RSL.

Além disso, foram incluídos cinco repositórios principais das áreas de Engenharia e Ciência da Computação. Assim, também é possível que outras publicações, de repositórios diferentes dos que foram considerados, estejam ausentes nessa revisão.

Outro aspecto importante a ser destacado é que a extração de informações e avaliação crítica das publicações foi realizada de forma qualitativa. Esta é uma questão inerente à análise crítica em revisões de literatura em geral. Para evitar esse viés, três pesquisadores participaram no processo de leitura dos artigos e avaliando criticamente seus conteúdos. Mesmo assim, é possível que outros pesquisadores possam chegar a outras conclusões interessantes a partir dos mesmos dados que foram extraídos.

# 3 Boas Práticas de Reúso

Para identificar as boas práticas de reúso na autoria foram respondidas as questões propostas no protocolo da RSL. As seções seguintes descrevem os aspectos encontrados nos trabalhos.

## 3.1 Quais são os formatos de documentos de OA atualmente em uso para representação de OAs?

Uma informação extraída dos trabalhos foi se o mesmo usava algum padrão de metadados. Em pelo menos um dos trabalhos selecionados foram utilizados os seguintes padrões/especificação: IEEE-LOM, SCORM, IMS-LD, IMS-QTI, IMS-CP, IMS-MD, Dublin Core, RIO, MLR, LOM+ e T-SCORM. Além desses, 7 trabalhos utilizam um formato próprio e 7 outros trabalhos mencionam que fazem uso de um padrão, mas não especificam qual. A Figura 3 mostra a quantidade de trabalhos que usam cada padrão de metadados e especificação.

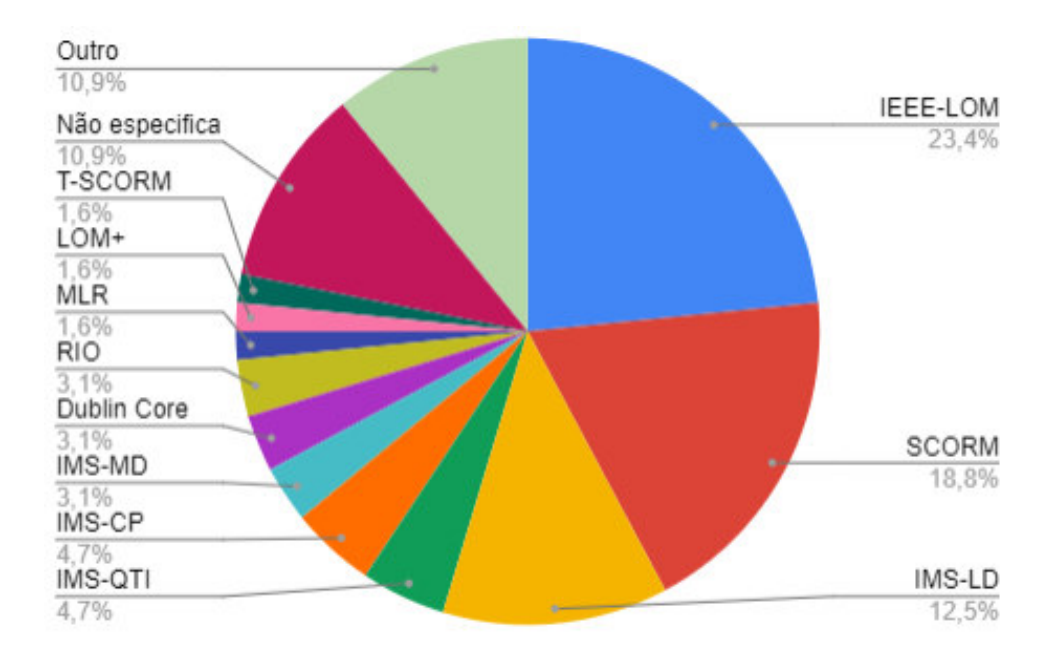

Figura 3 – Quantidade de artigos por padrão de metadado/especificação.

Nas subseções seguintes é feita uma descrição de cada um desses padrões.

#### 3.1.1 SCORM

O SCORM é o padrão mais popular desse tipo. O SCORM possui um modelo de agregação de conteúdo com os seguintes componentes: *Assets*, Objetos de Conteúdo Compartilhado (SCO — *Sharable Content Objects*) e Agregações de Conteúdo. *Assets* são mídias, como imagens, textos e páginas web. SCOs são a unidade atômica do LMS e representam uma coleção de um ou mais *Assets*. O SCORM possibilita que os SCOs sejam pesquisados em repositórios para serem reutilizados. SCO representa o menor nível de granularidade de conteúdo e deve ser independente de contexto educacional para ser reutilizável. Por via de regra, SCOs devem ser unidades pequenas para que o reúso seja potencializado. Os SCOs podem ser combinados para compor unidades de ensino e exercícios. A Figura 4 mostra uma representação do modelo do conteúdo do SCORM.

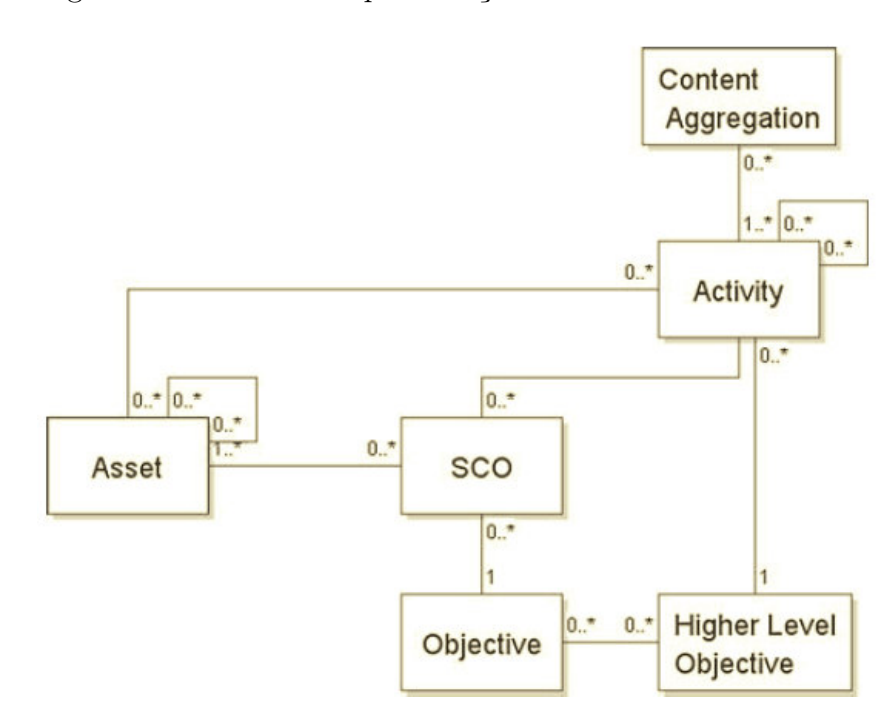

Figura 4 – Representação UML do modelo de conteúdo SCORM. Fonte:(Duval,2008).

Em Bohl et al. (2002) é apontado como uma deficiência do padrão SCORM a não consideração de aspectos didáticos e de direitos autorais. SCORM também não busca que os SCOs informem como devem se comportar de acordo com o contexto de aprendizado. A representação de OAs feita pelo SCORM visa automatizar o processo de ensino-aprendizagem, diminuindo a participação do professor. Dessa forma, o SCORM não permite que sejam especificadas abordagens pedagógicas e a utilização de serviços como fóruns e outras atividades em grupo (DUTRA; TAROUCO, 2006).

#### 3.1.1.1 xAPI

Em 2011, a iniciativa *Advanced Distributed Learning* (ADL), responsável pelo modelo SCORM, identificou era necessária uma especificação mais completa e inicio um projeto para evoluir o SCORM. Esse projeto deu origem a Experience API (xAPI) (ADL, 2011).

xAPI é uma especificação para tecnologia *e-learning* que possibilita a comunicação entre conteúdo e sistema, mantendo registro das experiências de aprendizagem. Essa API elimina muitas das restrições de especificações mais antigas e permite que conteúdo *mobile*, jogos sérios, entre outros, possam ser reconhecidos e integrados.

#### 3.1.1.2 T-SCORM

T-SCORM é uma extensão do SCORM que tem como objetivo melhorar a navegação e a busca de OAs com conteúdo educacional para t-learning (aprendizagem baseado em TV interativa). A extensão é feita por meio da adaptação do modelo LOM (Learning Object Metadata), incluindo novos elementos na sua estrutura que descrevem informações específicas de OAs para iDTV. Os novos elementos descrevem, por exemplo, nível de interatividade, descrição de direitos autorais, descrição sobre conteúdo educacional em formato digital. A Figura 5 mostra a estrutura proposta.

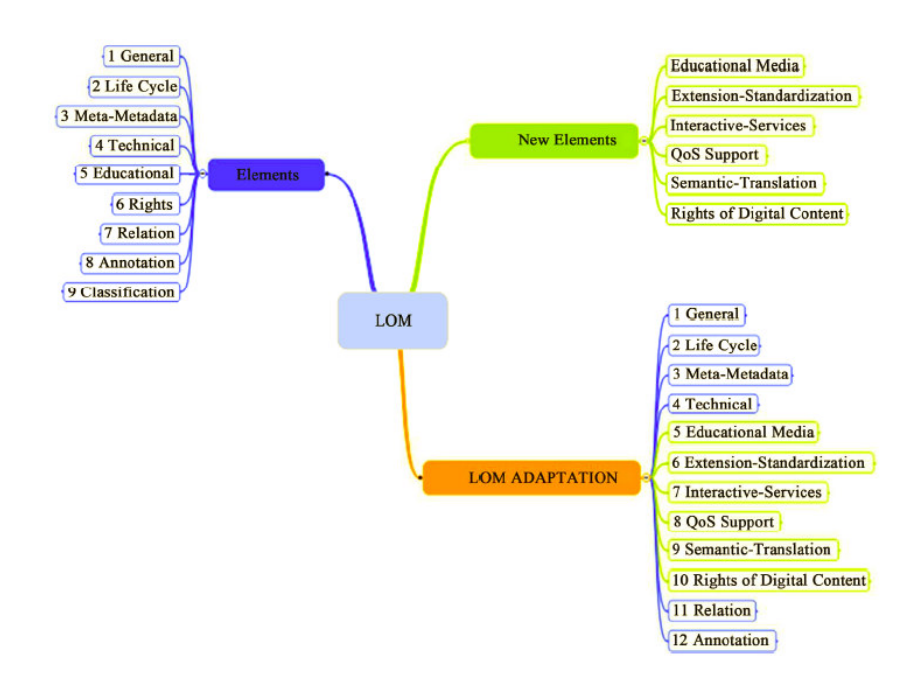

Figura 5 – Estrutura do LOM com inclusão do elementos do T-SCORM. Fonte: (Silva, 2011)

#### 3.1.2 IMS-LD

A especificação IMS Learning Design (IMS-LD) foi utilizada em 8 dos trabalhos selecionados. IMS-LD dá suporte à utilização de abordagens pedagógicas, como, por exemplo, behaviorista, cognitivista e construtivista (DUTRA; TAROUCO, 2006). IMS Learning Design Specification consiste de três documentos relacionados: XML Binding Document - documento que detalha como os elementos de design de aprendizado são

representados em XML; Information Model (Modelo de Informação) e Best Practice Guide (Guia de Boas Práticas).

No IMS-LD, a menor unidade que satisfaz um ou mais objetivo de aprendizagem é chamada de Unit of Learning (Unidade de Aprendizagem). Unidades de Aprendizagem podem ser um curso, uma lição ou uma atividade, por exemplo. Para cada Unidade de Aprendizagem devem ser descritos: Objetivos da Aprendizagem; Papéis, que representam pessoas; Atividades, que podem ser atividades de aprendizagem ou atividades de apoio; Estruturas de atividades (agregações de atividades); Ambiente, que pode ser OAs (tipicamente URLs para conteúdos externos) ou Serviços (fóruns, salas de bate-papo e etc); Recursos, que podem ser de cinco tipos: conteúdo da Web, conteúdo IMS-LD, pessoa, instalação de serviço ou dossiê; e Método, que consiste em um Play (sequência de Acts). Cada Act contém uma ou mais Role-Parts, que associam uma função a uma atividade ou estrutura de atividade.

#### 3.1.3 IMS-QTI

A especificação IMS Question & Test Interoperability (IMS-QTI) (QTI, 2015) descreve um modelo de dados para representação de questões e testes e os relatórios de resultados correspondentes. Essa especificação fornece um formato para armazenar itens independente da ferramenta de autoria. Permite compartilhar itens, dados de teste e resultados entre ferramentas de autoria, bancos de itens, ferramentas de construção de teste e ambientes de aprendizagem. Os metadados específicos do QTI estão alinhados com o IEEE LOM.

#### 3.1.4 IMS-CP

A especificação IMS Content Packaging (IMS-CP) tem como objetivo definir a interoperabilidade entre ferramentas de autoria, LMS (Learning Management Systems) e ambientes de tempo de execução que buscam importar, exportar, agregar ou desagregar pacotes de conteúdo (IMS, 2004). A especificação IMS-CP é composta pelo documento Guia de Boas Práticas e Implementação, Modelo de informações do IMS-CP e XML Binding do IMS-CP.

#### 3.1.5 IEEE LOM

O IEEE LOM (Learning Object Metadata) abrange uma hierarquia de elementos, sendo o primeiro nível composto pelas categorias: *Geral*, *Ciclo de Vida*,*Meta-Metadado*, *Técnico*, *Educacional*, *Direitos*, *Relação*, *Anotação* e *Classificação*. Essas categorias possuem subelementos que podem ser elementos *simples*, que armazenam dados, ou *agregações* de outros elementos. IEEE LOM define quatro níveis de agregação para descrever a

granularidade de um OA. O **Nível 1** é o menor nível de agregação (por exemplo, dados de mídia ou fragmentos). O **Nível 2** é uma coleção de OAs do Nível 1 (por exemplo, uma lição); O **Nível 3** é uma coleção de OAs do Nível 2 (por exemplo, um curso). E, o **Nível 4** é maior nível de granularidade, o qual pode conter objetos do Nível 3 e outros objetos do Nível 4 (por exemplo, um conjunto de cursos que levam a um certificado).

A Figura 6 mostra os elementos e a estrutura do esquema de dados conceituais do LOM.

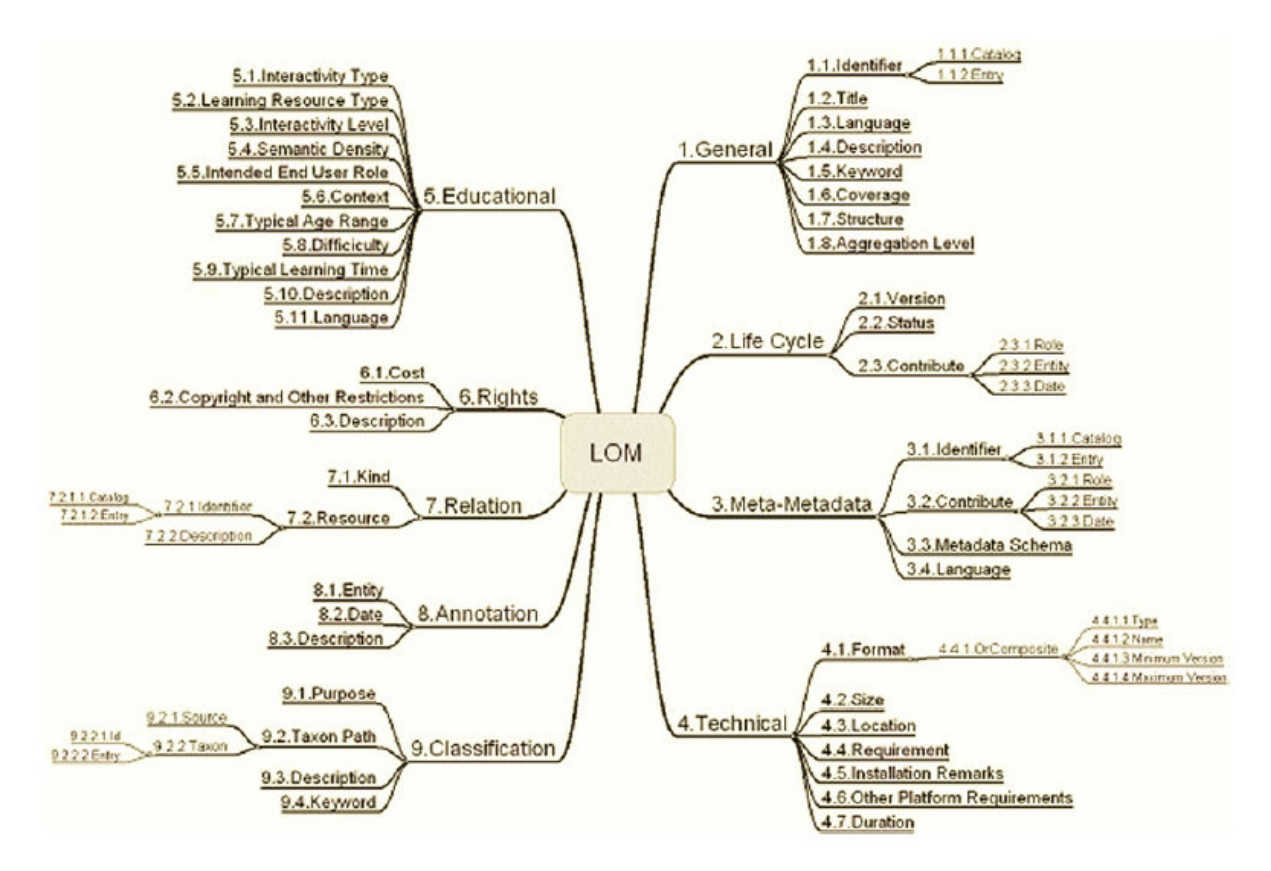

Figura 6 – Estrutura e elementos do IEEE LOM. Fonte: (IMS, 2004).

#### 3.1.5.1 LOM+

O modelo LOM+ (BENITEZ-GUERRERO; MEZURA-GODOY, 2008) é uma extensão do modelo IEEE LOM, que incorpora novas estruturas para representar coleções de OAs, com objetivo de representar conceitualmente um repositório de OAs.

No modelo LOM+, o elemento básico é o OA, que pode ser classificado como Atômico e Composto. Um OA atômico é o OA que não é composto por outros OAs e um OA Composto é a combinação de dois ou mais OAs. OAs atômicos têm recursos educacionais e metadados associados. OAs compostos são divididos em duas partes: um é o OA que o compõe e o outro é um OA que agrega as partes. Os OAs compostos usam o atributo *Relation* para fazer referência aos OAs que o compõem. As relações existentes no padrão LOM são: *has part*, *has version*, *has format*, *references*, *is based on*, e *requires*.

#### 3.1.6 Estratégia RLO/RIO da CISCO

A Estratégia RIO consiste em construir pequenas peças de conteúdo de aprendizagem que são montadas em OAs. O *componente* é a menor informação definida na estratégia RIO. Um RIO consiste em três partes: *itens de conteúdo*, *itens de prática* e *itens de avaliação* (os três considerados como componentes). Os RIOs podem ser combinados para formar uma estrutura maior chamada Objeto de Aprendizagem Reutilizável (RLO). Os RLOs são completados com dois componentes adicionais: *síntese* e *resumo*.

#### 3.1.7 Dublin Core

O padrão de metadados Dublin Core é um conjunto de elementos para descrever uma grande variedade de recursos da Web, como vídeos, imagens e sites. O padrão possui o nível simples, composto por 15 elementos, e o nível qualificado, que inclui também os elementos Audience, Provenance e RightsHolder e um grupo de refinamentos de elementos (refina a semântica dos elementos).

O nível simples tem os seguintes elementos: Título, Assunto, Descrição, Tipo, Fonte, Relação, Cobertura, Criador, Editor, Colaborador, Direitos, Data, Formato, Identificador e Linguagem.

## 3.2 Quais são as boas práticas que favorecem o reúso em formatos de documentos OA?

Com base na análise dos formatos de documentos acima encontrados, foi possível identificar alguns fatores importantes que têm sido utilizados a fim de melhorar o reúso de OAs. São eles: (1) metadados, (2) interoperabilidade , (3) descrição de informações pedagógicas, (4) utilização de camadas para representar diferentes granularidade de OAs e (5) integração com AVAs e Sistemas e-learning.

A Tabela 2 sumariza, individualmente, cada um dos modelos selecionados na RSL e suas práticas. A primeira coluna da tabela contém os artigos e suas referências bibliográficas são apresentadas no Apêndice A. O restante desta seção detalha cada uma dessas práticas.

#### 3.2.1 Metadados

A descrição de OAs usando metadados tem como principal objetivo facilitar a busca e recuperação destes em repositórios. Boa parte dos trabalhos tem alguma integração com padrões de metadados para OAs. Foi constatado que 32 modelos têm compatibilidade

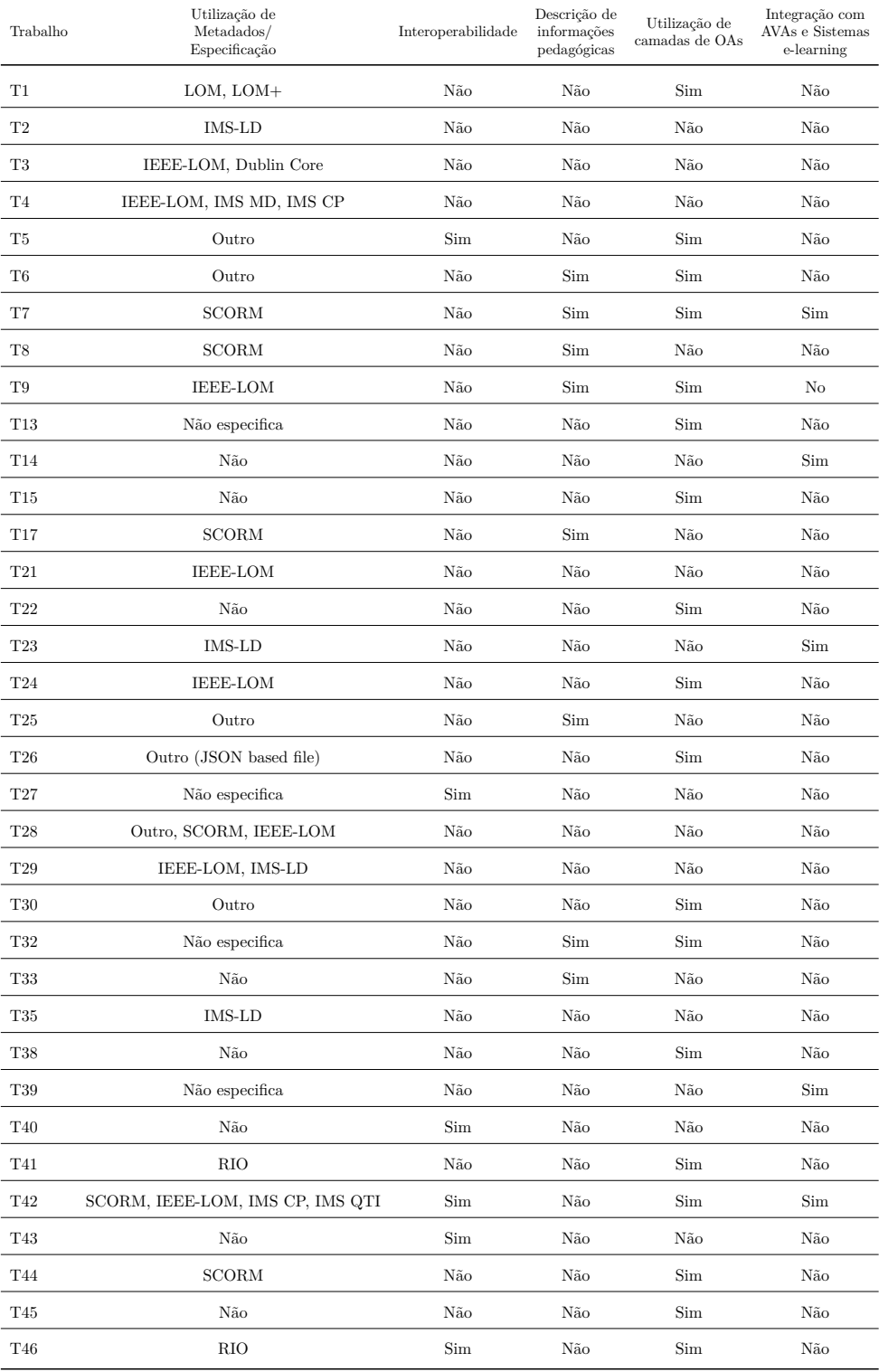

#### Tabela 2 – Resultado da extração dos artigos - Modelos.

com algum padrão para especificar metadados e 4 trabalhos (T28, T1, T21, T8) propõem novos formatos de metadados ou extensão de um padrão existente.

#### 3.2.2 Interoperabilidade

Outra prática adota por vários modelos é possibilitar que o OA seja executado de diferente formas.

O modelo SceneSync, proposto em T40, representam o conceito de OAs interoperáveis, permitindo que o documento seja executado em navegadores da web e plataformas iDTV (Interactive Digital Television). Com a ferramenta de autoria ViSH Editor, descrita no trabalho T42, pode ser criados OAs chamados *Virtual Excursions*. Esses OAs são salvos no formato ViSH LOR (um arquivo JSON) e também no formato SCORM. Além disso, podem ser integrados em qualquer site ou aplicação da web.

Essa prática também é mostrada no trabalho T43, que descreve a ferramenta ENOOK. OAs criados com a ferramenta Enook são independentes de plataforma, funcionam em computador pessoais e smartphone e sistemas operacionais (Windows / Linux). O framework desenvolvido em T27 também é multiplataforma.

O modelo ALOCOM, proposto em T5, permite a interoperabilidade entre vários modelos existentes para representar OA.

#### 3.2.3 Descrição de informações pedagógicas

Vários modelos selecionados permitem que sejam descritas informações pedagógicas. Essa prática facilita a busca de OAs que atendam os objetivos de ensino dos professores.

A abordagem proposta em T33, chamada OWL2XSLO, é composta por duas ontologias: uma para permitir a descrição do domínio de conhecimento do curso, que representa o que o curso contém, e outra para descrever como o OA será representado. A ontologia "using ontology" define o "know-how" necessário para entender o OA. Cada conceito da linguagem contém os elementos Definition, Syntax, Example, Exercise e corrected.

T10 busca a criação de conteúdo personalizado para os alunos e afirma que quanto mais precisa é a definição de metadados mais fácil é adaptação de conteúdo. Por isso, a ferramenta proposta melhora a descrição de metadados estendendo a lógica do design instrucional.

A descrição de informações pedagógicas também pode ser vista no trabalho T24. No modelo descrito, objetos componentes que representam conteúdos são classificados como: conceitos, fatos, princípios, processos ou procedimentos. Objetos componentes que

representam práticas são classificados como: assimilativo, manipulação de informações, adaptativo, comunicativo, produtivo ou experiencial.

Na execução da proposta de T32 são considerados alguns princípios pedagógicos. T32 apresentada uma abordagem para fazer sequenciamento de OAs. As sequências são criadas a partir de valores informados pelo usuário, como, por exemplo: Tópico do curso, nível do estudante, objetivo de aprendizagem e estilo de aprendizagem. No início, o estudante deve saber qual o objetivo do tópico. O conteúdo é entregue em partes (baixo nível de granularidade). As partes são entregues começando pelas mais simples e depois partes mais complexas.

T25 apresenta IMA-CID, uma abordagem de modelagem integrada para o desenvolvimento de módulos educacionais. A abordagem é composta por um conjunto de modelos para apoiar o desenvolvimento de conteúdo educacional. Os modelos correspondem aos aspectos: conceitual, instrucional e didático.

Em T6 é proposta uma knowledge ontology base (KOB) para armazenar os pontos de conhecimento e suas relações em uma disciplina. Também é apresentado um modelo de desenvolvimento de curso baseado em pontos de conhecimento e um modelo de metadados. O modelo proposto permite expressar o significado semântico do OA.

Para definir de forma mais formal e pedagógica a representação de OAs, T8 faz uma adaptação do modelo LOM para que seja possível representar objetivos de aprendizagem de forma estruturada. Em T8 é apresentado um framework criação automática de experiências de aprendizagem pedagogically-sound, levando em consideração as necessidades do aluno. A partir das informações de objetivos de aprendizagem e estilo de aprendizagem é possível encontrar conteúdos adequados para os alunos.

Um dos módulos que constituem a ferramenta de autoria CIBACO, apresentada em T7, é o módulo *Intelligent Tutoring Module* (ITM). Esse módulo é composto pelas seguintes partes: the student adaptation class, the domain class e the pedagogical class. The pedagogical model class define vários eventos (perguntas, despertar, pular / repetir / reforçar assuntos, etc.) usados para realizar uma atividade pedagógica para melhorar os comportamentos de aprendizagem dos alunos.

O modelo proposto em T17 também possui ontologias educacionais. No sistema, uma unidade de aprendizado é composta por um conjunto de objetivos (conceitos que o aluno precisa aprender) e da sequência de OAs usada para atingir os objetivos. A ontologia do curso de gerenciamento de projetos contém 201 conceitos e 3 tipos de relacionamento entre conceitos.

## 3.2.4 Utilização de camadas para representar diferentes granularidades de OAs

Ao analisar os trabalhos selecionados é possível perceber um consenso em utilizar camadas para representar diferentes granularidades de OAs. Como mencionado anteriormente, as definições correntes de OAs incluem desde pequenos objetos de mídias, até cursos completos. O principal objetivo com essa abordagem é permitir que a especificação do OA possa ser feita em diferentes granularidades, para que seja mais simples reusá-lo (ou parte dele). Como mencionado anteriormente na tanto imagens, como apresentações multimídia, como um curso completo encaixam-se nas definições atuais de OAs. Em princípio, quanto menor é o OA, mais propício ele é para ser reusado (NOOR; YUSOF; HASHIM, 2011). Dessa forma, OAs mais complexos (por exemplo, aulas e cursos) podem ser composto por meio da agregação de OAs mais simples (por exemplo, vídeos e imagens).

No modelo LOM+, descrito em T1, o elemento básico é o OA, que pode ser classificado como *atômico* ou *composto*. Um OA composto é a combinação de dois ou mais OAs. Os OAs compostos usam o atributo *Relation* para fazer referência aos OAs que o compõem. De forma semelhante, o modelo apresentado em T9 possui componentes que podem ser elementar ou complexo. Componentes complexos são grafos direcionados com seus nós representando componentes elementares ou estruturados. Assim, um curso é um conjunto de componentes interconectados por relações didáticas que podem ser organizadas para definir a ordem dos tópicos. Componentes também podem ser conectados pelo operador Temporal, que produz sequências obrigatórias ou componentes concorrentes.

Na ferramenta apresentada em T40, a autoria de hipervídeos educacionais é feita por meio da abstração de *Cenas*. Um OA construído é um conjunto de cenas e, em cada cena, é possível adicionar várias mídias dos tipos vídeo, imagens e formas.

Os próprios metadados da Estratégia Cisco, mencionada anteriormente, também favorecem essa abordagem em camadas. Por exemplo, a ferramenta LOAT, proposta em T41, usa a Estratégia Cisco no processo de autoria do OA. Assim, são definidas famílias de RIO/RLO cujos componentes podem ser selecionados dinamicamente de um conjunto de componentes previamente personalizados e desenvolvidos que são montados automaticamente de acordo com regras predefinidas. A ferramenta gerencia o conteúdo em um nível granular (componente). Cada componente representa um único tópico.

A utilização de camadas também está presente no sistema WLOS (Web-based Learning Objects System), proposto em T30. Com WLOS é possível construir uma árvore de objetos de aprendizagem multinível que representa todo o conteúdo da aprendizagem. Também é usada na abordagem do trabalho T38, que descreve jogos digitais como a combinação de outros jogos. Dessa forma, jogos podem ser decompostos em outros mais simples, permitindo a reutilização de blocos de construção de jogos.

A ferramenta VISH Editor (T42) utiliza um modelo com quatro níveis de hierarquia. O primeiro nível, que corresponde ao nível mais granular, inclui arquivos de mídia brutos e documentos (como parágrafos de texto, perguntas e questionários, sites e aplicativos da Web). O segundo nível tem um único objeto chamado "slide", que consiste em uma coleção de OAs do primeiro nível. O terceiro nível inclui uma série de OAs denominados "slidesets" que são construídos como uma composição de slides. O quarto nível corresponde às apresentações interativas.

Na proposta de T32 (que usa a plataforma *SlideWiki* (KHALILI et al., 2012)) os autores de conteúdo podem ver o curso como uma hierarquia de *decks* e *subdecks* em uma apresentação. Assim, um Curso pode ser composto *decks* que são Lições, que podem ser compostos em outros *decks* correspondendo a Tópicos, compostos de slides. No nível mais baixo da granularidade está o conteúdo multimídia. Na ferramenta, existe a etapa de coleta de conteúdo educacional, na qual é criado um inventário dos materiais de aprendizagem existentes e, em seguida, é criado um novo conteúdo reutilizando e adaptando material previamente adquirido. SlideWiki permite combinar, reusar e bifurcar decks.

No modelo de T13, um OA pode ser atômico ou complexo. Um OA complexo é construído aplicando (se necessário, recursivamente) operadores de composição em OAs. A composição de um OA é um grafo. No modelo, existem cinco operadores: SEQ para sequência, PAR para paralelismo, ALT para alternativo, AGG para agregação de dois OAs e PROJ para definir um OA pela projeção de outro.

No modelo apresentado em T24 podem ser definidos OAs pequenos, chamados de Objetos Componentes (CO). COs são combinados e estruturados de acordo com um modelo conceitual. O metamodelo conceitual considera que um OA simples (SLO) é composto de COc (CO que representa conteúdo) ou COp (CO que representa uma prática de aprendizagem).

Na ferramenta descrita em T45, a autoria é feita pela agregação de blocos que formam estruturas mais complexas. A ferramenta encoraja o compartilhamento e reúso de componentes em diferentes níveis de granularidade (desde uma mídia até um cenário completo).

A abordagem apresentada em T32 tem um modelo hierárquico do curso inteiro ou de um tópico em particular. Em T16 os OAs também são criados em uma estrutura hierárquica. E em T15 o autor pode especificar pré-requisitos para acessar uma unidade partindo de outra, organizando o curso como uma árvore, espiral, etc.

Em T5 é definido um modelo genérico para OAs, denominado ALOCOM, que permite o reúso e compartilhamento em grande escala. A distinção entre *Objeto de aprendizagem* e *Componente de objeto de aprendizagem* caracteriza o nível mais alto de granularidade. Componentes de objeto de aprendizagem são subdivididos em *Fragmen-*

*tos de Conteúdo* (por exemplo, fragmentos de texto e imagens) e *Objetos de Conteúdo* (componentes que agregam fragmentos de conteúdo).

No modelo apresentado em T6, unidades de conhecimento são definidas como RLIO (Reusable Learning Information Object ). RLIOs são unidades de conteúdo independentes e reusáveis, incluem um conjunto de pontos de conhecimento e um objetivo de aprendizado específico. Podem ser básicas (com pontos de conhecimento) e complexas (além de pontos de conhecimento pode ter como membro outros RLIOs).

Por fim, na plataforma móvel apresentada em T46 pode ser feita a autoria de OAs e de lições, que são sequências de OAs que geram um OA mais complexo.

#### 3.2.5 Integração com AVAs e Sistemas e-learning

Entre os trabalhos selecionados, vários buscam gerar modelos que sejam integrados facilmente com AVAs (Ambientes Virtuais de Aprendizagem) e sistemas e-learning.

O framework apresentado em T27 foi implementado baseado em uma extensão do Moodle. A ferramenta descrita em T15 gera cursos online que também integração com o ambiente Moodle. Em T23 é utilizada a ferramenta AHKME, que pode ser integrada com LMS.Por fim, os cursos criados com a ferramenta do trabalho T7 podem ser exibidos a partir de qualquer LMS compatível com SCORM.

## 3.3 Quais são as boas práticas que favorecem o reúso nas ferramentas de criação de OA?

Analisando as ferramentas descritas nos trabalhos selecionados, foram identificadas as seguintes práticas que podem facilitar o reúso: (1) Composição de OAs, (2) Suporte a templates, (3) Inserção de metadados, (4) Integração com repositórios e (5) Inclusão de princípios pedagógicos.

A Tabela 3 sumariza, individualmente, cada um dos trabalhos selecionados na RSL que utiliza uma ferramenta. A primeira coluna da tabela contém os artigos e suas referências bibliográficas são apresentadas no Apêndice A. O restante desta seção detalha cada um desses pontos.

#### 3.3.1 Composição de OAs

Com s RSL, foi possível identificar trabalhos que fazem a autoria de OAs partindo da reutilização de outros OAs prontos. Um desses é o trabalho T41, que usa a abordagem DPL para produzir famílias de RIO/RLO cujos componentes podem ser selecionados

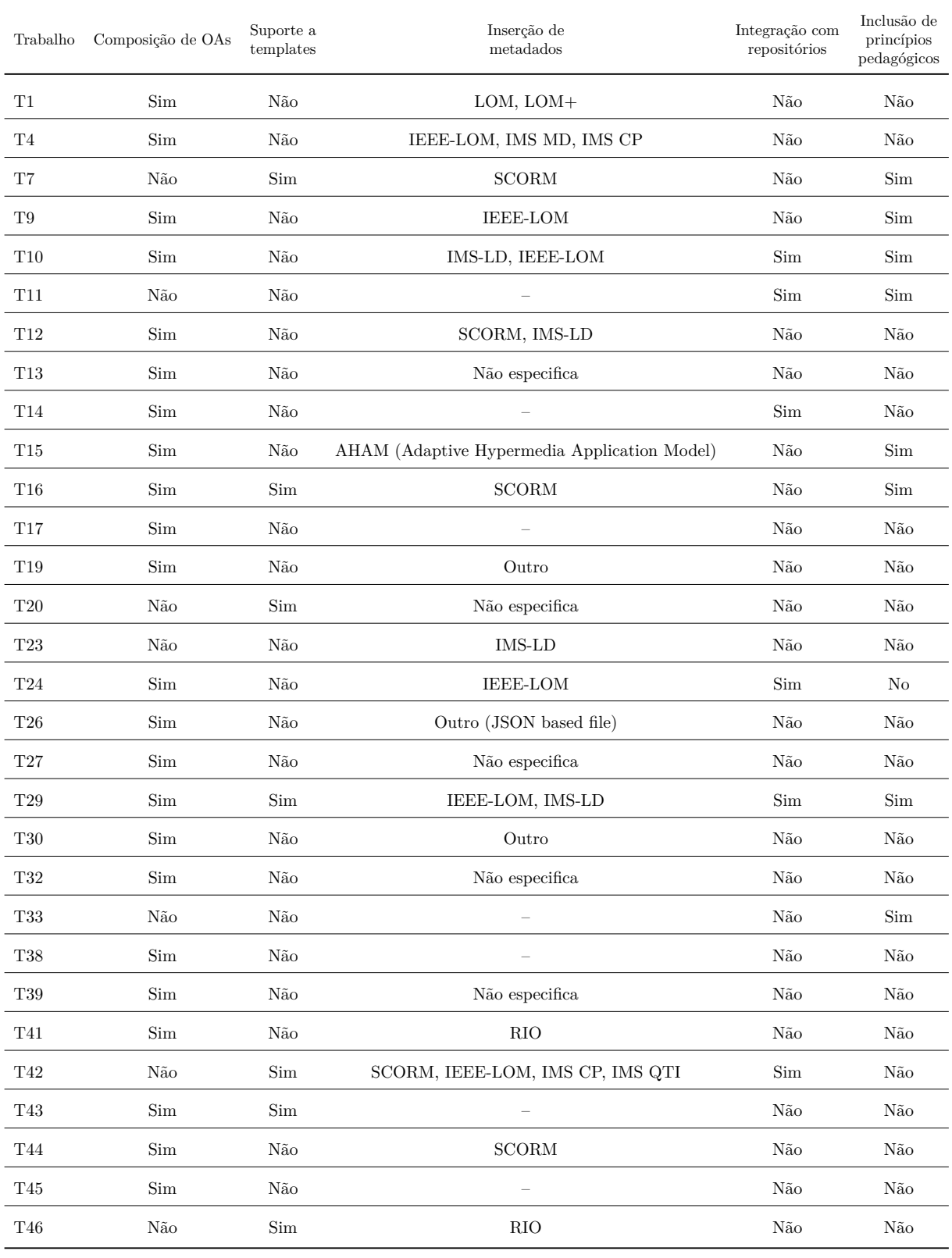

#### Tabela 3 – Resultado da extração dos artigos - Ferramentas
dinamicamente a partir de um conjunto de componentes previamente personalizados e desenvolvidos, que são montados automaticamente de acordo com regras predefinidas.

A composição de OAs também pode ser feita com a ferramenta Enook, descrita em T43. Enook fornece instruções para que sejam utilizados conteúdo de aprendizagem pré-existente com outros formatos de arquivo. Os usuários também podem inserir módulos JavaScript em conteúdo de aprendizado para criar OAs interativos.

No trabalho apresentado em T29 um curso MALL é definido como uma sequência de atividades de aprendizagem preenchidas com recursos MALL conduzidas por meio de um dispositivo móvel, visando objetivos educacionais específicos. A abordagem de T32 também faz o sequenciamento de OAs. São criadas sequências a partir de valores informados pelo usuário, por exemplo: Tópico do curso, nível do estudante, objetivo de aprendizagem e estilo de aprendizagem.

Em T32 é proposto a criação de jogos digitais por meio da combinação de jogos mais simples, como se fossem peças lego que precisam ser conectadas para criar uma estrutura maior.

Com o sistema WLOS, apresentado em T30, o OA pode ser construído com o método Compose Object, onde é selecionado um conjunto de OAs existentes para compor um OA. A autoria é feita por meio da agregação semiautomática de páginas web. De forma similar, a ferramenta descrita em T10 possui um processo de agregação do LKO (Learning Knowledge Objects) a partir de necessidades de competência para um perfil específico de aluno.

O framework apresentado em T27 possibilita a utilização de recursos online no processo de autoria, convertendo esses recursos em *widgets*. A ferramenta proposta em T39 também permite reusar recursos multimídia da web e integrá-los em OAs. E em T24 é possível fazer a autoria de objetos reusando material armazenado em um repositório e modelado de acordo com o metamodelo descrito.

Em T10, o autor pode fazer a autoria do princípio ou iniciar reusando uma coleção de OAs. Esses OAs podem fazer parte de um ou mais cursos, definidos como projetos instrucionais, com base em uma representação estruturada explícita e centrada no tópico do domínio de aprendizagem.

O processo de autoria do trabalho T44, que utiliza a ferramenta SlideWiki, é dividido nas seguintes etapas: definição do cenário de aprendizagem, obtenção do conteúdo educacional e autoria, onde são criados novos recursos educacionais, reusando e readequando o material adquirido anteriormente.

A ferramenta LOMEditor (T4) também possui uma função de composição que permite que um OA seja obtido a partir da composição de outros dois OAs. No modelo do trabalho T1 também é possível criar OAs compostos (Compound LO). Compound LOs são a combinação de dois ou mais OAs. Os OAs que fazem parte da composição são referenciados por meio do atributo Relation.

Com o objetivo de diminuir o tempo de desenvolvimento de materiais educacionais, T14 propõe uma abordagem de prototipagem rápida. Inicialmente, o sistema recebe informações dos usuários (por meio de questionamentos, termos de busca, etc). Em seguida, o sistema busca materiais educacionais relacionados ao que o usuário deseja em um repositório. Os documentos recuperados são combinados automaticamente em um rascunho. Esse rascunho é disponibilizado em um ambiente de autoria baseado em Wiki para que seja revisado colaborativamente.

O ambiente virtual proposto em T13 consiste em um modelo de composição e uma linguagem de consulta interativa e é apresentado por meio de um conjunto de interfaces visuais. O elemento Interface de Consulta possibilita a busca de OAs, apresentando um formulário que deve ser preenchido pelo autor com seus critérios de busca. Professores podem procurar OAs para utilizar diretamente ou para reutilizá-los e montá-los com outros, criando assim o seu próprio OA. A partir dos resultados da busca, o professor pode explorar a estrutura do OA. É possível copiar/colar o OA ou um componente do OA e enviar para o editor de composição.

#### 3.3.2 Suporte a templates

Outro aspecto identificado em vários trabalhos é o uso de templates. A utilização de templates potencializa reúso, permitindo que uma mesma estrutura seja aplicada para autoria de diferentes OAs.

Na ferramenta de autoria LOTTI, proposta em T20, a primeira etapa da autoria consiste em construir um template de objeto de aprendizagem que inclua a estrutura geral do objeto. Em seguida os autores podem adicionar conteúdo para produzir um OA.

A ferramenta proposta em T46 oferece templates para padronizar o desenvolvimento dos componentes. A abordagem do trabalho T33 oferece uma estrutura genérica para auxiliar os autores. A estrutura genérica contém os elementos e vocabulários de um OA que será ensinado.

T29 oferece uma ferramenta de criação de templates de curso MALL. Um template de curso MALL é definido como uma sequência de atividades genéricas representando uma prática de ensino MALL específica. Também possibilita desenvolver cursos usando um conjunto de referência de modelos de curso pré-definidos.

Os cursos criados na ferramenta CIBACO (T7) podem ter avaliações. Assim, é disponibilizado um template para criação de avaliações, que são compostas por uma questão e quatro possíveis respostas. A ferramenta Enook (T43) também fornece templates para a construção de vários tipos de QnA, incluindo formatos de resposta múltipla, preenchimento

de lacunas, respostas, redação e questionário.

Na abordagem apresentada em T38, os autores têm a sua disposição uma coleção de jogos arquetípicos para iniciar a autoria do seu próprio jogo.

A ferramenta descrita em T15 disponibiliza um conjunto de cenários hipermídia que o autor pode utilizar, dependendo do tipo de curso e da estratégia de aprendizagem preferida.

#### 3.3.3 Inserção de metadados

A recuperação de OAs é uma das principais etapas para reutilizar conteúdo educacional. Por isso, é importante que os modelos e ferramentas de autoria facilitem a especificação de metadados. A criação de metadados pode não ser um processo fácil, o que faz com que normalmente os autores não os preencham. Dessa forma, as ferramentas de autoria devem oferecer uma interface para facilitar e encorajar o preenchimento de metadados. Além disso, outra importante funcionalidade é a geração automática de metadados.

Os trabalhos T4, T16 e T42 apresentam ferramentas que permitem que os autores preencham os metadados por meio da interface com o usuário.

#### 3.3.4 Integração com repositórios

Uma boa prática que favorece o reúso é integração da ferramenta de autoria com repositórios.

O framework descrito em T29 permite organizar e oferece recursos e cursos MALL através do repositório web Mobile2Learn. O repositório fornece aos provedores de serviços MALL a possibilidade de pesquisar e recuperar cursos MALL que podem ser integrados. A ferramenta proposta em T10 permite a importação e exportação de OAs para repositórios compartilhados. E com SlideWiki, utilizado em T44, é possível recuperar imagens, slides e decks na própria plataforma.

Com a abordagem proposta em T24 é possível fazer a autoria de objetos reusando material armazenado em um repositório e modelado de acordo com o metamodelo descrito.

#### 3.3.5 Inclusão de princípios pedagógicos

Outro aspecto destacado como interesse de vários trabalhos encontrados na RSL, é a inclusão de princípios pedagógicos no processo da autoria do OA.

O Framework *Mobile2Learn* (T29) fornece um conjunto de exemplos de modelos de curso MALL (*Mobile assisted language learning*) que representam práticas de ensino MALL específicas, que podem ser usadas e modificadas.

A ferramenta ProPer SAT, proposta em T16, fornece padrões de cursos para facilitar a criação de cursos adaptativos aos estilos de aprendizado do usuário.

Um dos elementos da ferramenta apresentada em T10 é o *Concepts*, que são pré-requisitos e/ou resultados de aprendizagem de uma tarefa que devem ser especificados. A ferramenta também possui uma visão chamada *Conceptual*, onde é possível definir um esboço do conteúdo do curso.

Na ferramenta LOTTI (T20) a autoria começa com uma biblioteca de padrões de design pedagógico sendo apresentada ao designer. Uma vez que um modelo é selecionado, os autores podem adicionar conteúdo para produzir um OA.

Em T9 é apresentado um modelo de domínio, que representa os conceitos apresentados nos cursos e é definido por meio de grafos. Um componente do OA pode ser relacionado a um conceito por meio da especificação do seu papel, por exemplo, *introdução*, *definição* e *aplicação*.

Na ferramenta descrita em T46 o autor é guiado a criar OAs baseado no seu planejamento, já que há uma etapa que exige a informação dos objetivos. A autoria é feita seguindo os passos: Criar ou editar um OA, Adicionar objetivos, Criar conteúdo para o OA, Criar avaliação, Visualizar e Salvar.

A proposta de aprendizagem do trabalho T7 utiliza a abordagem de ensino construtivista. Os alunos devem ter a capacidade de identificar e resolver problemas.

O sistema apresentado em T15, INDESIME (Integrated Development System for Instructional Model for E-learning), suporta a criação de modelos de Design Instrucional usando tecnologias adaptativas e ferramentas colaborativas. Os professores podem desenvolver cursos de e-learning usando recursos didáticos, como cenários, bate-papos, questionários e fóruns. Uma ferramenta de autoria baseado em modelos de DI e focado em não-programadores também é fornecido.

### 3.4 Outros Achados

Para as publicações da RSL, os trabalhos que não forneceram diretamente um modelo de OA ou uma ferramenta de autoria (CE.1 e CE.3) foram removidos. Contudo, alguns desses trabalhos, que foram lidos na Etapa 2, também fornecem informações interessantes para melhorar o desenvolvimento não apenas de ferramentas, mas também comunidades que favorecem a reutilização de conteúdos educacionais. Nesta seção são discutidas essas descobertas adicionais.

#### 3.4.1 Modelos de Design Instrucional

O Design Instrucional (DI) se preocupa com o desenvolvimento sistemático de ambientes de aprendizagem e sistemas educacionais, incluindo várias facetas de métodos didáticos e suas diferentes mídias, por exemplo, livros e vídeos de instrução direta e autoinstrucional, multimídia interativa e ensino à distância (GROS et al., 1997). Os modelos de DI geralmente baseiam-se em teorias de aprendizagem e fornecem quadros teóricos para que os profissionais planejem, produzam e gerenciem esses sistemas instrucionais. Tipicamente, eles distinguem um número de fases no desenvolvimento de material instrucional, por exemplo: (1) a análise de necessidades, tarefas e objetivos de aprendizagem; (2) o desenho de projetos cada vez mais detalhados que especificam a exigência de materiais instrucionais construídos; (3) a construção e implementação dos materiais de instrução; e (4) a manutenção do sistema de instrução.

Aouag (2008) propõe uma estrutura para modelar atividades de aprendizagem, que se concentram no design de seu componente. A atividade de aprendizagem é representada como um OA e seus componentes são objetos reutilizáveis que representam instrumentos pedagógicos.

O trabalho apresentado por Atif (2011) permite a agregação de padrões de aprendizagem em um repositório com as melhores práticas de aprendizagem. Isso é feito através de uma ferramenta (CLAP–reConfigurable Learning through Adaptive Patterns) que oferece esquemas de aprendizagem como forma de criar padrões de aprendizagem em um tema específico.

Harakchiyska (2010) concentra-se nos desafios de criar conteúdo digital de alta qualidade para cursos on-line para treinar professores. Eles propõem o uso de OAs no desenvolvimento de conteúdos de aprendizagem desafiadores e com alto valor educativo. No trabalho, os autores não propõem um novo modelo, mas discutem metodologias pedagógicas pré-existentes e sua relevância para os OAs.

Hofmann (2017) apresenta o estágio atual do desenvolvimento de uma interface gráfica de usuário (GUI), EUSEPIA, que permite que os professores criem, carreguem e compartilhem cenários de aprendizado com base nos padrões da Web. O objetivo dos autores é que a plataforma, quando concluída, permita que os professores planejem cenários de aprendizagem de uma maneira prática. Quanto à publicação, as opções para salvar, editar e compartilhar estão prontas para teste.

Derntl, Neumann e Oberhuemer (2009) propõe um modelo descritivo aos métodos de aprendizagem. O modelo é criado com base na análise de outras propostas da literatura (VOIGT; SWATMAN, 2006; AUTC, 2003). Os elementos que compõem o modelo são divididos em duas seções: a primeira com a básica e a segunda com informações relacionadas à aplicação. A básica inclui os seguintes elementos: Nome, Autor e Direitos de cópia, Sumário, Fundamentação do método de ensino (porque foi utilizado), Assunto/disciplina, Resultados de aprendizagem, Tamanho do grupo, Duração, Características do aluno, Tipo de configuração (por exemplo, ensino a distância ou presencial). Já a segunda seção inclui os seguintes elementos: Representação gráfica (por exemplo, diagrama de atividades), Sequência de atividades (descrição de todas as atividades), Papéis (por exemplo, tutor, moderador), Tipo de avaliação, Equipamento (por exemplo, projetor, fórum), Alternativas (variações do método proposto), Reflexão do professor (experiências que professores tiveram ao aplicar o método), Feedback do aluno, Revisão por pares (avaliação do método), Comentários e Referências.

#### 3.4.2 Comunidades de prática de autores OAs

Davis et al. (2010) analisam o desenvolvimento de dois repositórios de OAs (EdShare<sup>1</sup> and Language Box (MILLARD et al., 2008)) com o objetivo de identificar como incentivar as comunidades a compartilhar recursos. Os autores concluem que, para um repositório de ensino/aprendizagem ser bem sucedido, é necessário alinhar fatores técnicos com a comunidade e instituição. Para o desenvolvimento de repositórios, eles identificaram, através de oficinas com professores, quais são os problemas nas abordagens atuais para compartilhar todos os dias. As seguintes dificuldades são destacadas pelos professores: *Complexidade na especificação de metadados* —uma barreira é a complexidade atual em especificar uma enorme quantidade de metadados; *Termos desconhecidos* —o uso de termos que não são conhecidos pelos professores; *Empacotamento do conteúdo* —o professor espera que os OAs encontrados estejam em um formato conhecido; e *Falta de informação contextual* — os OAs têm muitos metadados para descrever como eles podem ser usados, mas eles não têm informações contextuais, como relatórios de como o OA funciona com um certo grupo de estudantes ou comentários sobre a qualidade do OA.

#### 3.4.3 Objetos de Aprendizagem Generativos

O conceito de Objetos de Aprendizagem Generativos (do inglês: *Generative Learning Objects* - GLOs) foi apresentado em Leeder et al. (2004). O desenvolvimento do conceito de GLOs foi motivado pela necessidade de desenvolver um formato para criar OAs que aumentasse a produtividade e tivesse um reaproveitamento flexível.

No trabalho de Leeder et al. (2004) é apresentada a arquitetura do GLO. O desenvolvimento de um GLO é dividido em duas etapas: na primeira é construído o Template de Objeto de Aprendizagem (que contém a estrutura ou o design de aprendizagem); a segunda parte corresponde à adição do conteúdo específico do assunto. Na segunda etapa, a partir dos templates criados na primeira etapa, são gerados formulários para tutores e estudantes

 $\frac{1}{1}$  www.edshare.soton.ac.uk

fornecerem o conteúdo específico. O OA final é criado pela combinação automática entre o conteúdo e o template.

Várias abordagens que utilizam o conceito de GLOs foram apresentadas em trabalhos selecionados. A abordagem apresentada em Štuikys, Burbaitė e Bespalova (2015) utiliza meta-programação para fazer sequenciamento de OAs. São criadas sequências a partir de valores informados pelo usuário, por exemplo: Tópico do curso, nível do estudante, objetivo de aprendizagem e estilo de aprendizagem.

A ideia de GLOs também foi utilizada, junto com princípios de OOP (objectoriented programming), no desenvolvimento do novo conceito de descrição de recurso de informação (IR) apresentado por Karpova, Shmelev e Dukhanov (2016). Na abordagem também são descritos Recursos de informação gerativa (GIR). GIRs influenciam o conteúdo de IRs por meio de dois parâmetros: Representações Disponíveis e Domínios relacionados (assuntos e papéis profissionais). GIRs têm uma lista de interações (por exemplo, criar diagrama, executar solução, adicionar atividade, etc) que dependem desses parâmetros.

No trabalho de Štuikys et al. (2016) é apresentada uma metodologia baseada em GLOs e robôs educacionais para ensinar tópicos de Ciência da Computação. A metodologia consiste nos seguintes passos: Modelagem de características do domínio do problema; Representação do domínio da solução; Utilização de um gerador de meta-programa que transforma os modelos na especificação GLO; e Utilização da especificação GLO e do processador de metalinguagem para gerar OAs sob demanda.

O conceito de GLOs também é utilizado na abordagem descrita por Chirila (2016) que apresenta vários modelos gerativos para serem reutilizados na autoria de conteúdo para Ciência da Computação. A primeira etapa da abordagem é a abstração do problema. A segunda etapa é a instanciação baseada em números aleatórios. A última etapa é o resultado do problema concreto.

# 4 Evolução da Ferramenta Cacuriá

Com a Revisão Sistemática de Literatura foi possível identificar boas práticas de reúso que podem melhorar a autoria de OAs. Para investigar a percepção dos autores em relação a essas boas práticas, algumas delas foram aplicadas na evolução da ferramenta de autoria Cacuriá (DAMASCENO; NETO; BARBOSA, 2017) e, posteriormente, foi realizado um experimento onde autores utilizaram as novas funcionalidades.

### 4.1 Cacuriá

Cacuriá é uma ferramenta de autoria de objetos de aprendizagem que permite a criação de conteúdo multimídia interativo para Web e TV digital. O desenvolvimento da ferramenta de autoria Cacuriá teve início em 2012 com o grupo de trabalho GT-VoA da RNP (Rede Nacional de Ensino e Pesquisa). A ferramenta foi desenvolvida em linguagem de programação C++, com a utilização do framework Qt (BLANCHETTE; SUMMERFIELD, 2006), que possibilita o desenvolvimento de aplicações multiplataforma utilizando a abordagem escreva uma vez, compile em qualquer lugar.

Na autoria, é utilizada a abordagem WYSIWYG (*What You See Is What You Get*), assim, o conteúdo mostrado na ferramenta durante sua construção é o mesmo resultante. A Figura 7 mostra a interface da Cacuriá.

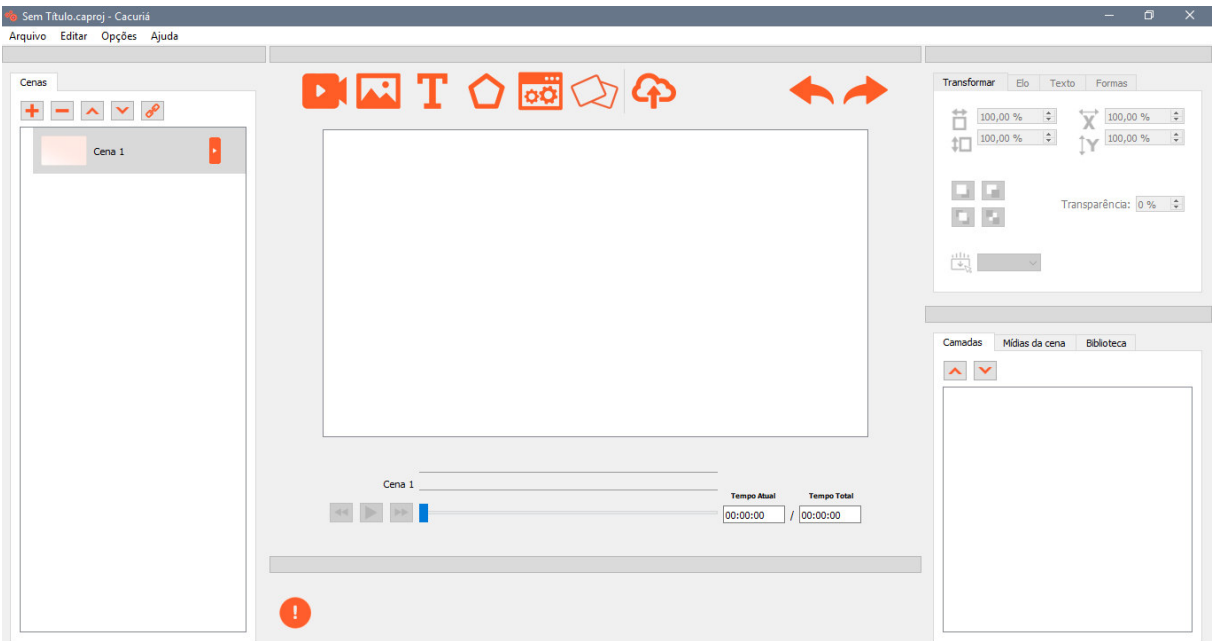

Figura 7 – Interface da ferramenta Cacuriá.

No processo de autoria é utilizada uma abstração de cenas. Assim, o OA é composto por uma ou mais cenas. Em cada cena, podem ser inseridas mídias do tipo imagem, texto e formas e um único vídeo. A ferramenta também possui a funcionalidade de elos, permitindo que a cena seja direcionada para um determinado tempo ou para outra cena (DAMASCENO, 2015).

## 4.2 SceneSync

A ferramenta Cacuriá implementa o modelo SceneSync (BUSSON et al., 2017), uma linguagem de domínio específico para autoria de OAs hipermídia. Dessa forma, a evolução da ferramenta para inserir práticas que melhoram o reúso também envolveu mudanças no modelo SceneSync. Na linguagem SceneSync, o sincronismo das mídias que compõem o OA é feito através da linha temporal. A Figura 8 mostra os elementos, módulos e atributos da linguagem SceneSync.

| <b>Element</b> | <b>Attributes</b>                                                                  | <b>Child Elements</b>              |  |
|----------------|------------------------------------------------------------------------------------|------------------------------------|--|
|                | Structure module                                                                   |                                    |  |
| scenesync      | id, xmls                                                                           | (head?, body)                      |  |
| head           |                                                                                    | meta?                              |  |
| body           |                                                                                    | $(\text{scene - media - sync})^*$  |  |
|                | Content module                                                                     |                                    |  |
| scene          | id                                                                                 | (image, text, audio, video, sync)* |  |
| audio          | id, src, volume                                                                    | $sync*$                            |  |
| image          | id, src, left, top, width, height, transparency, layer                             | $sync^*$                           |  |
| video          | id, src, left, top, width, height, transparency, volume, layer                     | sync*                              |  |
| text           | id, src, left, top, style, align, color, fontfamily, fontsize, transparency, layer | sync*                              |  |
|                | Synchronization module                                                             |                                    |  |
| sync           | id. time                                                                           | (start, stop, set, select, goto)*  |  |
| start          | id, target                                                                         |                                    |  |
| stop           | id, target                                                                         |                                    |  |
| set            | id, target                                                                         | property*                          |  |
| goto           | id, target, timeevent                                                              |                                    |  |
| select         | id, target, timeevent, key                                                         |                                    |  |
| property       | id, name, value                                                                    |                                    |  |

Figura 8 – Elementos, módulos e atributos da linguagem SceneSync.

Fonte: (BUSSON et al., 2017)

Na linguagem SceneSync, o sincronismo das mídias que compõem o OA é feito através da linha temporal e é utilizada uma abstração de cenas para representar composições multimídias. Assim, no modelo, o elemento *<scene>* representa uma cena e possui como conteúdo um identificador e uma coleção de objetos de mídias. As mídias são representadas pelos elementos *<audio>*, *<image>*, *<video>* e *<text>*. Esses elementos possuem um identificador, um atributo *scr* (que contém o URI do objeto) e atributos que definem características de exibição da mídia. Os objetos de mídia também possuem objetos de sincronismo (*<sync>*). O elemento *<sync>* é utilizado para definir relações de sincronismo e possui um elemento identificador e o atributo *time*, que define o instante de tempo que as ações ocorrem. Essas ações são representadas com 5 entidades: *<start>* (inicia a apresentação de um objeto), *<stop>* (termina a apresentação de um objeto), *<set>* (altera as propriedades de um objeto), *<goto>* (redireciona a apresentação para um determinado instante de tempo e cena) e *<set>* (redireciona a apresentação para um determinado instante de tempo e cena de acordo com um evento de entrada) (BUSSON et al., 2016).

### 4.3 Boas práticas incorporadas

As boas práticas selecionadas para serem adicionadas à Cacuriá foram as seguuintes: Layouts, Widgets e Template de Aplicação.

A utilização de layouts foi escolhida para ser incorporada na Cacuriá, já que é uma prática adotada em vários trabalhos de autoria de OAs. Os layouts reduzem o esforço do autor oferecendo posicionamentos que são utilizados com frequência, dispensando o trabalho de ajuste. Essa funcionalidade também é um importante recurso quando o autor precisa especificar o mesmo posicionamento mais de uma vez, o que pode ser feito com a escolha do mesmo layout.

Outro elemento escolhido foi o Widget. Ao incluir a funcionalidade Widget, a ferramenta passa a adotar a prática de composição de OAs. O Widget permite que novos OAs sejam criados utilizando outros já prontos, que podem ser adaptados.

A outra funcionalidade escolhida para ser incluída na Cacuriá é o Template de Aplicação. O Template de Aplicação possibilita que a ferramenta tenha suporte a templates e facilita a utilização de princípios pedagógicos na autoria do OA. Um Template de Aplicação representa toda a estrutura do OA, necessitando que o autor especifique apenas as mídias que irá utilizar. Do ponto de vista dos princípios pedagógicos, o Template de Aplicação pode ser a estrutura de um modelo pedagógico já validado. Com isso, ao utilizá-lo, o autor tem uma maior segurança de que seu OA atende objetivos pedagógicos.

A Tabela 4 mostra quais boas práticas cada uma das funcionalidades implementa.

| Funcionalidade | Boa Prática                                                           |
|----------------|-----------------------------------------------------------------------|
| Layout         | Template                                                              |
| Widget         | Composição, Template e GLO                                            |
|                | Template de Aplicação   Template e Inclusão de princípios pedagógicos |

Tabela 4 – Funcionalidades implementadas na Cacuriá.

Nas subseções seguintes é descrito como essas funcionalidades foram incorporadas na ferramenta Cacuriá.

#### 4.3.1 Layouts

Ao criar uma nova cena na ferramenta, o autor tem, além da opção de iniciar a cena em branco, a possibilidade de escolher entre um conjunto de layouts predefinidos. Escolhendo um layout, a cena será composta de regiões demarcadas que poderão ser preenchidas por mídias.

Essa funcionalidade foi incorporada na ferramenta com o menu de layouts inserido na Visão de Cenas. Nesta versão, cada cena pode ter apenas um layout. Ao escolher um layout, são inseridas representações de regiões na Área de Trabalho. O autor pode preencher essas regiões com mídias do tipo vídeo, imagem, texto e forma. Também é possível alterar o layout da cena. Nesse caso, o posicionamento das regiões é alterado na Área de Trabalho. Caso alguma região já tenha sido preenchida e tenha uma correspondência com o novo layout (marcação de regiões com a mesma cor), o posicionamento da mídia é alterado para ficar de acordo com o posicionamento da região do novo layout. Essa configuração é mostrada na Figura 9. Na Figura 9a, o layout da cena é composto por duas regiões, sendo que uma está preenchida com uma imagem. Na Figura 9b, o layout é alterado, o que fez com que a imagem fosse reposicionada. Quando não há correspondência de regiões entre os layouts, a mídia é desvinculada da região.

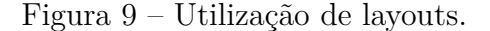

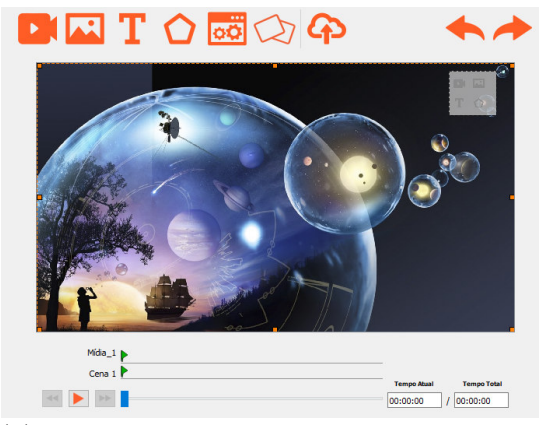

(a) Primeiro layout parcialmente preenchido.

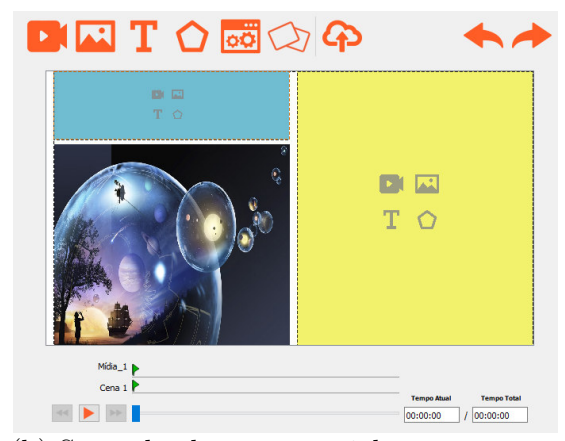

(b) Segundo layout parcialmente preenchido.

Para inserir o layout de cena foi necessário adicionar duas novas entidades no modelo SceneSync, o elemento *< template >* e o elemento *< region >*. O elemento *< template >* é filho do elemento *< scene >* e possui os atributos *id*, um identificador único, e *src*, que define o layout utilizado. O elemento *< template >* tem como filhos elementos do tipo *< region >*. O elemento *< region >* tem como atributos o *id*, identificador único da região, o atributo *order*, uma identificação para região com correspondência com outros layouts, e o atributo *mediaId*, que armazena o identificador da mídia que está preenchendo a região. A Listagem 4.1 contém a representação no modelo SceneSync da configuração

apresentada na Figura 9a. Como mostra o código da listagem 4.1, a Cena 1 contém um template de layout que possui duas regiões. Uma região está preenchida pela mídia com id igual a 0 (linha 3) e outra região que não possui mídia (linha 4).

```
1 <scene instruction="" label="Cena 1" order="0" id="0" time="0">
2 <template src="2" id="0">
3 <region order="1" id="1" mediaId="0"/>
4 <region order="15" id="2"/>
5 </template>
6 \leq \leq \frac{1}{\pi} src="/medias/images/Midia 1.jpg" label="Midia 1"
        id="0"/>
7 \times/scene>
```
Listagem 4.1 – Documento SceneSync com layout.

#### 4.3.2 Widgets

Para dar suporte aos *Widgets*, é possível importar componentes escritos em uma linguagem de *script* por um autor especializado. Assim, a ferramenta é responsável por tratar apenas o aspecto gráfico do *Widget* importado.

Para fazer a autoria de um Widget, o autor deve criar dois documentos. O primeiro tem tabelas da linguagem Lua e é responsável por descrever como o Widget é composto e como será representado na interface da Cacuriá. O segundo documento é o template para geração do documento SceneSync do Widget. No primeiro documento, o Widget é uma tabela lua que deve ter os elementos \_*name*, \_*icon* e \_*description*, que armazenam, respectivamente, o nome do Widget, o caminho da imagem que o representa e a descrição que deve ser apresentada. Essas informações são utilizadas na exibição do Widget. A tabela também deve conter uma outra tabela de propriedades, que contém os elementos que vão formar o Widget.

Para ser possível apresentar os Widgets na Cacuriá, foi incorporada a representação na interface de elementos do tipo *string* (cadeia de caracteres), *imagefile* (um arquivo de imagem), *number* (um valor numérico) e *list* (lista de um dos outros tipos). Na interpretação do documento, existe uma representação do elemento na interface quando a tabela possuir um elemento \_*type*, que deve ser de um dos tipos especificados anteriormente. A Tabela 5 apresenta os tipos que podem ser usados na definição de Widgets e suas representações na ferramenta Cacuriá.

| Especificação do Widget | Representação na Cacuriá                        |  |  |
|-------------------------|-------------------------------------------------|--|--|
| string                  | Caixa de texto editável                         |  |  |
| imagefile               | Botão para seleção de imagem                    |  |  |
| number                  | Caixa de texto editável para inserção de número |  |  |
| list                    | Caixa de listagem                               |  |  |

Tabela 5 – Representação do elementos do Widget.

Para demonstrar a especificação, o código de um Widget é apresentado na Listagem 4.2. O Widget especificado tem o nome Slideshow e é formado por um conjunto de slides, e cada slide contém uma foto e uma legenda.

```
1 Widgets = { slideshow }
2
3 \midlocal slideshow = {
4 \mid properties = {
5 _slides = listSlides
6 },
 7 \Box name = "Slideshow de fotos",
8 \mid \qquad \qquad \qquad \qquad \qquad \qquad \qquad \qquad \qquad \qquad \qquad \qquad \qquad \qquad \qquad \qquad \qquad \qquad \qquad \qquad \qquad \qquad \qquad \qquad \qquad \qquad \qquad \qquad \qquad \qquad \qquad \qquad \qquad \qquad \qquad \qquad9 description = "Crie um slideshow com legendas"
10 \mid \}11
12 |local listSlides = {
13 type = list,
14 listType = slide,
15 label = "Quantidade de slides",
16 size = number,
17 min = 1.
18 max = 10
19 }
20
21 | local slide = \{22 \boxed{\qquad} image = image,
23 text = text
24 \mid }
25
26 local image = {
27 type = imagefile.
28 label = "Selecione a foto"
29 \mid \}30
31 | local text = {
32 _type = string,
33 label = "Escreva o texto",
34 value = nil
35 \mid \}
```
Listagem 4.2 – Especificação do Widget *slideshow*

Na linha 1 da Listagem 4.2 é criado um vetor que deve conter a identificação dos Widgets que estão sendo especificados, nesse caso, contém o elemento slideshow. Nas linhas 3 a 10 é definida a tabela de componentes do slideshow. Essa tabela contém uma outra tabela *properties*, que contém os elementos que compõem o slideshow. Na tabela slideshow são definidos os elementos reponsáveis pela apresentação na interface: \_*name*, \_*icon* e \_*description*. Na linha 12 é iniciada a definição da tabela *listSlides*. Essa tabela define como é composta a lista de slides. Para definir que *listSlides* é uma lista, o elemento \_*type* precisa ter como valor *list*. Também é necessário especificar qual o tipo da lista. Isso é feito com o elemento *listType*, que, nesse caso, deve receber o valor *slide*. Na linha 15 é definido o *label*, que é o texto explicativo que será exibido na interface. Quando forem definidas listas é preciso especificar os valores de mínimo e máximo da caixa de listagem.

Nesse exemplo, como mostra as linhas 17 e 18, isso é feito atribuindo 1 para *min* e 10 para *max*. O próximo elemento definido, da linha 21 a 24, é o *slide*. Cada slide do slideshow possui uma imagem é um texto. Essa configuração é feita nas linhas 22 e 23. Em seguida, são especificados os elementos *image* (linha 26 a 29) e *text* (linhas 31 a 35).

Com o documento descrito anteriormente, o Slideshow pode ser exibido na Cacuriá. Para inserir esse recurso na ferramenta, foi adicionada ao menu a opção "Inserir Widget", mostrada na Figura 10. Quando essa opção é selecionada, é aberta uma tela para a configuração do Widget, como mostra a Figura 11. Nessa figura também é possível ver o resultado da especificação dos componentes do Slideshow. Os elementos \_*name*, \_*icon* e \_*description* são utilizados para exibir o ícone para selecionar o Widget.

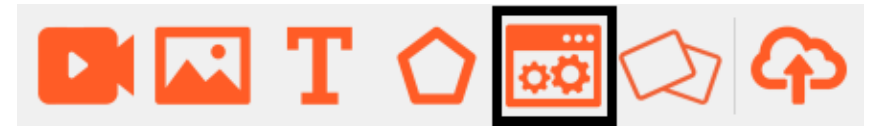

Figura 10 – Ícone para inserir um Widget.

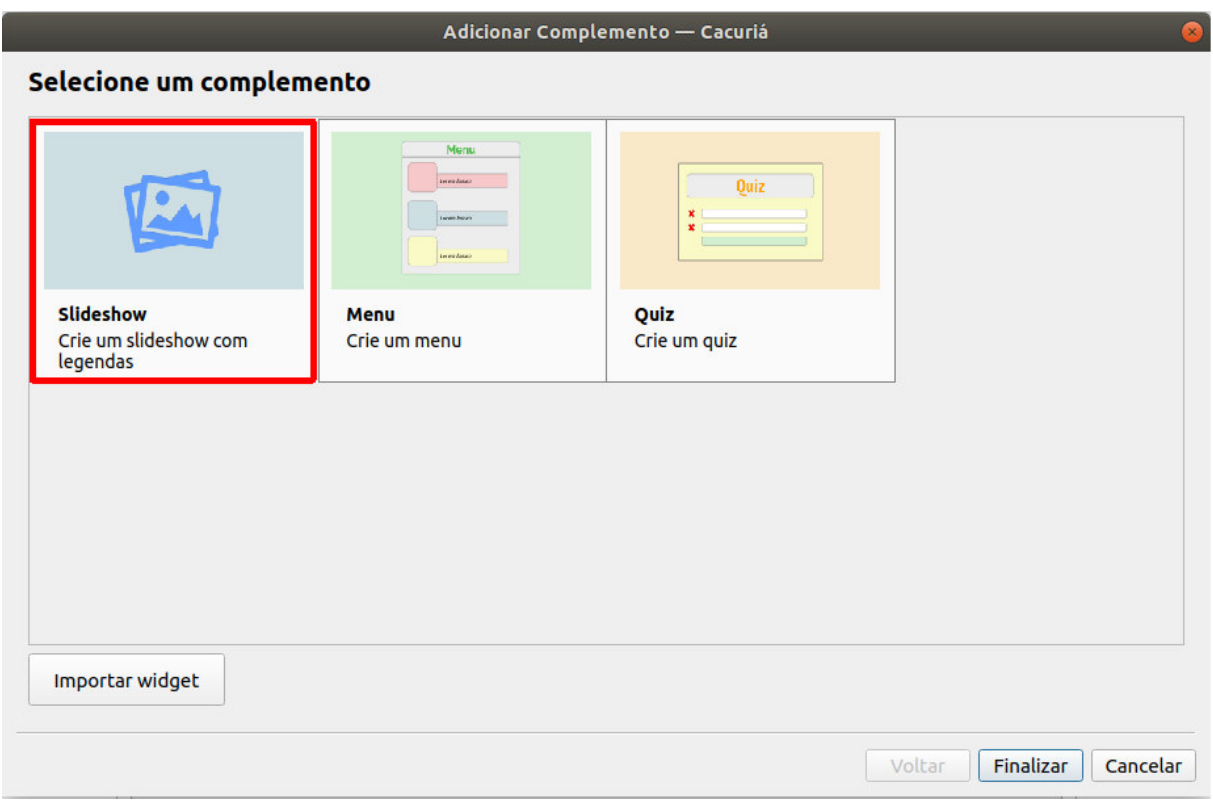

Figura 11 – Configuração do Widget.

Quando um Widget é selecionado nessa tela, é exibida a tela para configuração. A Figura 12 mostra a primeira tela da configuração do Slideshow. O primeiro fator que deve ser configurado é a quantidade de slides, mostrado na Figura 13. Esse elemento da interface foi criado a partir da especificação do *listSlides* na Listagem 4.2. Dependendo

da quantidade selecionada pelo usuário, são geradas novas páginas de configuração. Como o *listType* na Listagem 4.2 é *slide*, se o usuário escolher a quantidade três, são geradas três páginas de configuração de slides. A Figura 12 mostra como é a configuração do slide. Os elementos de interface dessa página são exibidos de acordo com a definição feita na Listagem 4.2 nas linhas 21 a 35. Na configuração do slide, o usuário pode inserir suas fotos e legendas. Ao clicar no botão "Finalizar" o Widget é inserido na Área de Trabalho da Cacuriá.

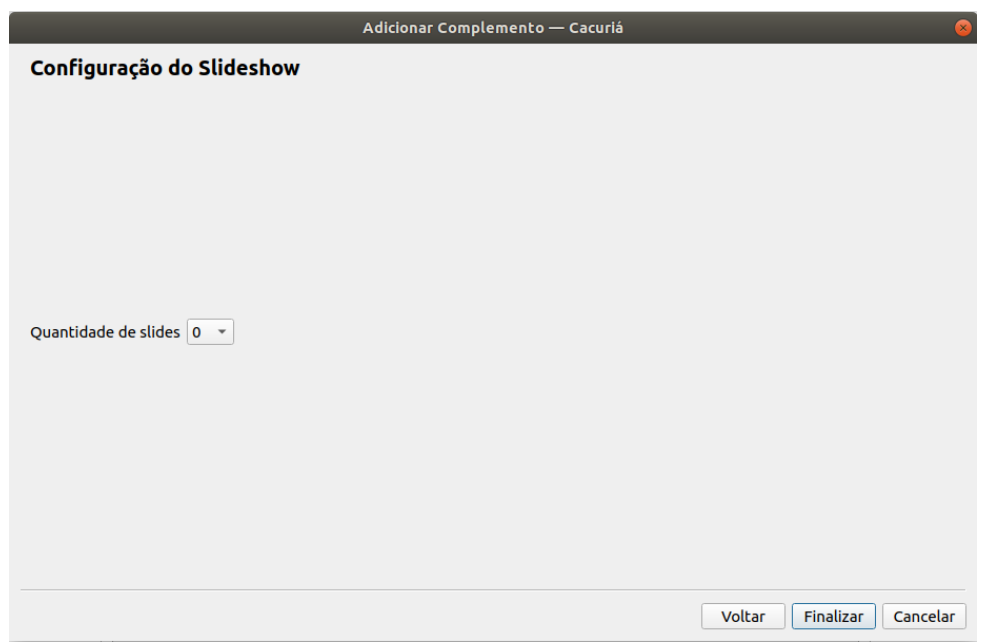

Figura 12 – Configuração do Slideshow.

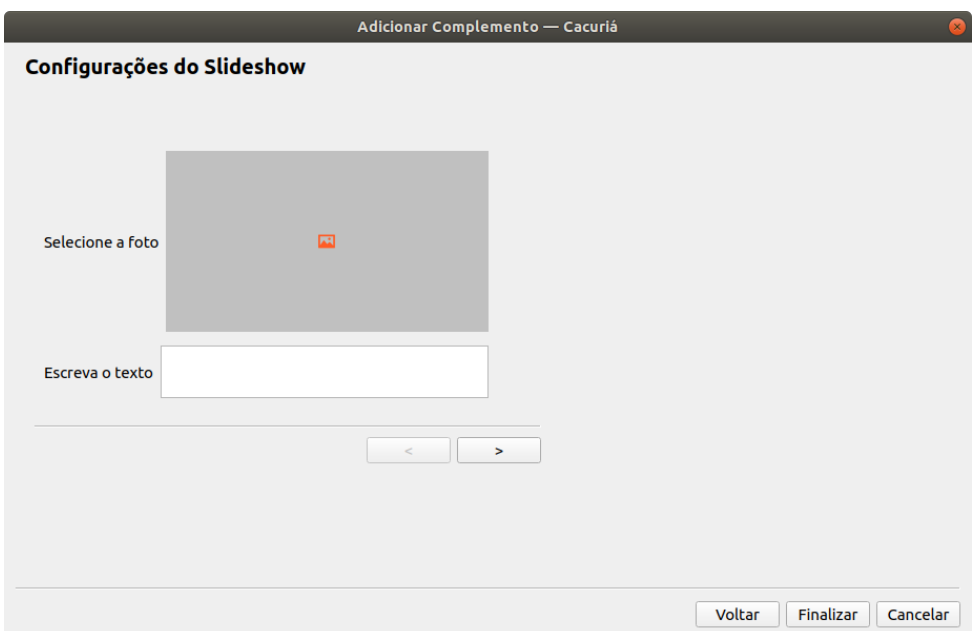

Figura 13 – Configuração do slide do Slideshow.

Como mostra Figura 14, Widgets são representados na Cacuriá como qualquer outra mídia, isto é, possuem as propriedades de posicionamento e tamanho. Na versão atual, o Widget não utiliza a abordagem WYSIWYG, já que as mídias que o preenchem não são mostradas na Área de Trabalho, são exibidas somente no OA gerado em HTML.

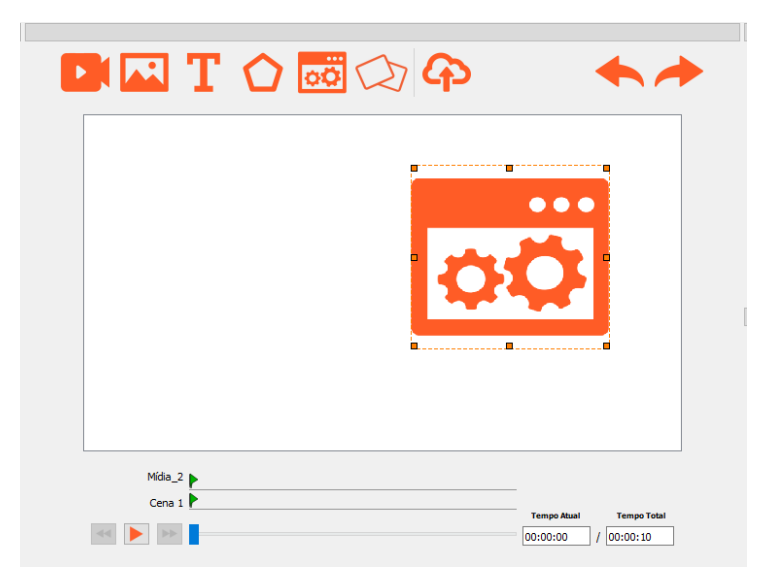

Figura 14 – Slideshow na interface da Cacuriá.

Para que o Widget possa ser tocado em HTML e NCL é gerado um documento SceneSync parcial. Esse documento é gerado utilizando luatpl (AZEVEDO, 2017). Luatpl permite que a linguagem Lua seja usada como uma linguagem de especificação de template imperativa. Para ser executado, luatpl exige dois documentos: arquivo de template luatpl e arquivo de especificação do modelo de dados. O arquivo de template é criado pelo autor de Widget e o arquivo de dados é criado a partir das informações inseridas na Cacuriá pelo autor do OA. A Listagem 4.3 apresenta o template luatpl do Widget slideshow e a Listagem apresenta um o documento gerado atráves das informações inseridas na Cacuriá.

```
1 <scenesync Widget>
2 [!for i=1,#listSlides.slide do!]
3 | <image id="[!=listSlides.slide[i].image.id!]"
        src="[!=listSlides.slide[i].image.src!]" hover=""
        label="[!=listSlides.slide[i].image.label!]" />
4
5 | <text id="[!=slidelist.slide[i].text.id!]"
        src="/medias/texts/Midia_1.png"
        wording="[!=slidelist.slide[i].text.wording!]"
        label="[!=slidelist.slide[i].text.label!]"
        fontFamily="Arial,12,-1,5,50,0,0,0,0,0" hover=""
        textAlignment="left">
6 [!end!]
7
8 [!for i=1,#listSlides.slide do!]
9 \sim Sync time="[!=(i-1)*listSlides.time!]"
        id="[!=slide.listSlides[i].id!]">
10 | <start typeObject="media" id="[!=100+i!]"
            target="[!=listSlides.slide[i].image.id!]">
```

```
11 | <property valulistSlidese="[!=property.height*0.8]"
             name="height"/>
12 Example 2 <property value="[!=property.transparency]"
             name="transparency"/>
13 <a>>>
<br/>
<br/>
</a>
<br/>
</a>
<br/>
value="[!=property.top]" name="top"/>
14 <property value="[!=property.width]" name="width"/>
15 <property value="[!=property.layer]" name="layer"/>
16 | <property value="[!=property.left]" name="left"/>
17 \langle /start>
18 | <start typeObject="media" id="[!=200+i!]"
           target="[!=listSlides.slide[i].text.id!]">
19 > <property value="[!=property.height*0.15]" name="height"/>
20 Example 20 Supperty value="[!=property.transparency]"
             name="transparency"/>
21 <property value="[!=property.top*0.2]" name="top"/>
22 <property value="[!=property.width]" name="width"/>
23 <br />
<br />
<property value="[!=property.layer]" name="layer"/>
24 <property value="[!=property.left]" name="left"/>
_{25} </start>
26 [!if (i > 1) then!]
27 | <stop typeObject="media" id="[!=100+i!]"
           target="[!=listSlides.slide[i-1].image.id!]"/>
28 \vert <stop typeObject="media" id="[!=200+i!]"
           target="[!=listSlides.slide[i-1].text.id!]"/>
29 [!end!]
30 </sync>
31 [!end!]
32 </scenesync Widget>
```
Listagem 4.3 – Template luatpl do Widget *slideshow*

```
1 slidelist = {
2 \t \t \text{time} = "30",3 slide = {
4 {
5 image = { id = "0", src = "/medias/images/Midia_1.jpg", label
              = "Midia 1" },
6 text = { id = "1", src = "/medias/images/Midia_2.jpg", label= "Midia_2", wording = "Legenda 1" }
7
8 },
9 {
10 \vert image = { id = "2", src = "/medias/images/Midia_3.jpg", label
               = "Midia_3" },
11 \vert text = { id = "3" , src = "/medias/images/Midia_4.jpg", label
               = "Midia 4", wording = "Legenda 2" }
12
13 }
14 }
15 \mid }
16
17 | property = \{18 left = "41.69",
19 l = \lceil \frac{1}{9} \rceil l = \lceil \frac{1}{9} \rceil,
20 \vert transparency = "0".
21 width = "16.61",
22 height = "28.98",
23 top = "35.36"
24 \mid }
```
#### Listagem 4.4 – Template luatpl do Widget *slideshow*

No template luatpl todo código que está entre "[!" e "!]" é entendido como código Lua. Na linha 2 da Listagem 4.3 é iniciado um loop que criar a especificação de imagens e textos de acordo com a quantidade de slides. Os valores que usados para preencher esse template são obtidos do documento descrito na Listagem 4.4. O documento SceneSync resultante da execução do luatpl é usado como parâmetro no conversor de SceneSync para HTML e NCL apresentado em (BUSSON et al., 2017).

É possível importar qualquer Widget na Cacuriá. Isso pode ser feito, clicando no botão "Importar Widget" localizado na tela de Configuração de Widgets. Para fazer a importação, o usuário deve indicar a pasta que contém o documento de definição do Widget (como o da listagem 4.2) e o template luatpl (como o da listagem 4.3). Nessa pasta também devem estar as imagens utilizadas como ícone para representar o Widget. Todos esses arquivos são copiados para a pasta do projeto criado na Cacuriá, para que, assim, possam ser utilizados novamente.

#### 4.3.3 Template da Aplicação

A ferramenta disponibiliza os seguintes templates: Instrucional, Cognitivo e Baseado em Problema. O template Instrucional e o Cognitivo são baseados no trabalho apresentado em (DOBOZY; DALZIEL, 2016), que discute o uso de Modelos Pedagógicos Transdisciplinares. De acordo com (DOBOZY; DALZIEL, 2016), esses modelos ajudam os educadores a prover um ambiente de aprendizagem produtivo, dando suporte durante o processo de aprendizagem do aluno. Para exemplificar a utilização desses modelos na prática, os autores selecionaram três diferentes paradigmas educacionais (Instrucionismo, Cognitivismo e Construtivismo Social/Conectivismo).

No paradigma Instrucionismo, o ensino é centrado no professor e o aluno é visto como um consumidor de informação. Para criar os templates que implementam os paradigmas discutidos, os autores utilizaram o sistema LAMS (Learning Activity Management System) apresentado em (DALZIEL et al., 2003). A Figura 15 mostra o template Instrucionismo criado com LAMS. Esse template é composto por uma sequência de quatro atividades: (1) *Welcome* - o autor deve preencher um texto de boas vindas, informar qual o tempo de duração aproximado para concluir a tarefa e especificar as atividades que serão realizadas; (2) *Background Info* - nessa etapa o autor precisa informar o título do assunto abordado e inserir um vídeo explicativo; (3) *Test you knowledge* - o professor deve inserir questões discursivas para o aluno responder e testar seus conhecimentos sobre o assunto; e (4) *Assessment* - nesta atividade deve ser inserido um questionário para avaliar o desempenho do aluno.

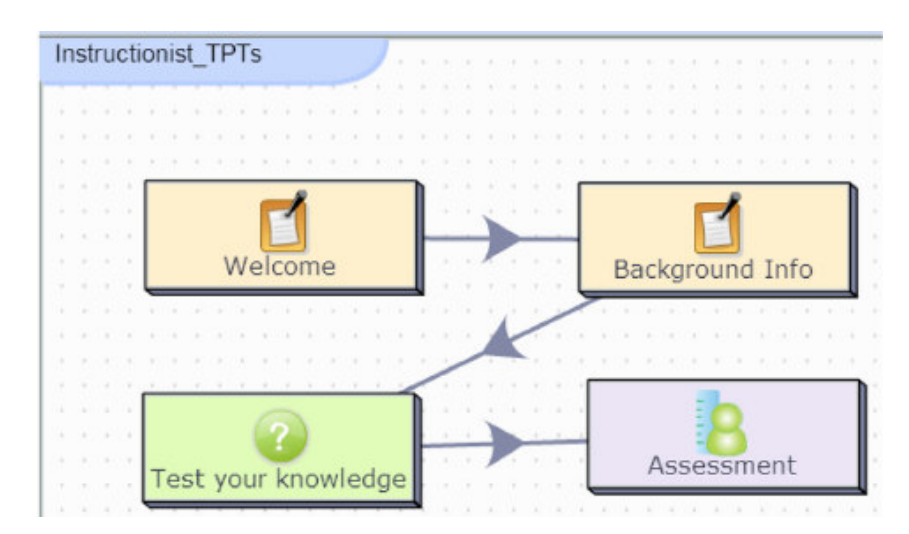

Figura 15 – Modelo pedagógico transdisciplinar - Instrucionismo. Fonte: (DOBOZY; DAL-ZIEL, 2016)

O outro paradigma educacional abordado em (DOBOZY; DALZIEL, 2016) e que foi incorporado na Cacuriá é o Cognitivismo. Esse paradigma foca no conhecimento do estudante e em como estendê-lo. Um template baseado no paradigma Cognitivismo também foi criado pelos autores no sistema LAMS, e pode ser visto na Figura 16. A sequência de atividades do template é a seguinte: (1) *Welcome* - o autor deve preencher um texto de boas vindas e apresentar um problema do mundo real; (2) *Prior knowledge test* - nessa etapa devem ser apresentadas questões para que os alunos respondam, o que permite que o professor identifique os conhecimentos do aluno e suas dificuldades; (3) *Background info* - nessa etapa o professor deve inserir vídeos explicativos sobre o assunto; e (4) *Assessment task* - nessa atividade deve ser pedido para o aluno preparar um vídeo curto e um relatório sobre o assunto, para que demonstre seu conhecimento.

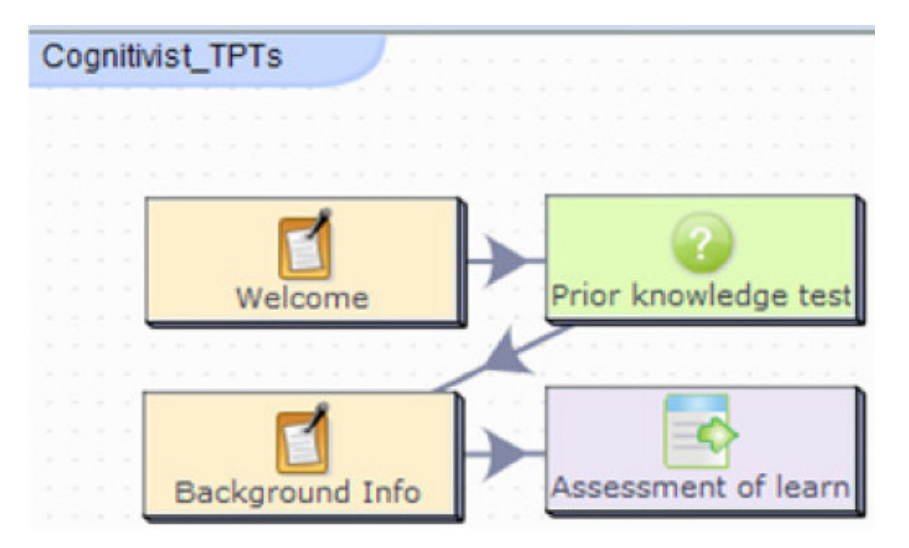

Figura 16 – Modelo pedagógico transdisciplinar - Cognitivismo. Fonte: (DOBOZY; DAL-ZIEL, 2016)

Além dos modelos Instrucionismo e Cognitivismo, foi incorporado na Cacuriá o modelo Baseado em Problema. Nesse modelo, o ensino sobre um determinado assunto é passado por meio da resolução de um problema.

Para adicionar os templates de aplicação na ferramenta, foi incluída na "Visão de Menu", como mostra a Figura 17, a opção "Inserir Template de Aplicação". Ao selecionar essa opção, é aberta uma caixa de diálogo que mostra os templates disponíveis e permite que o usuário escolha o que mais está de acordo com seus objetivos. A Figura 18 mostra a representação dos templates na interface da ferramenta.

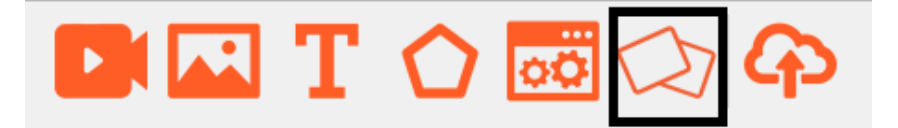

Figura 17 – Ícone para inserir um Template de Aplicação.

Na Cacuriá, ao escolher um Template de Aplicação são carregadas um conjunto de cenas com layouts predefinidos, como pode ser visto na Figura 19.

Também foi adicionada à interface a "Visão de Instrução", mostrada na Figura 20. Essa visão apresenta instruções para construção de cada uma das cenas de acordo com o template que está sendo utilizado.

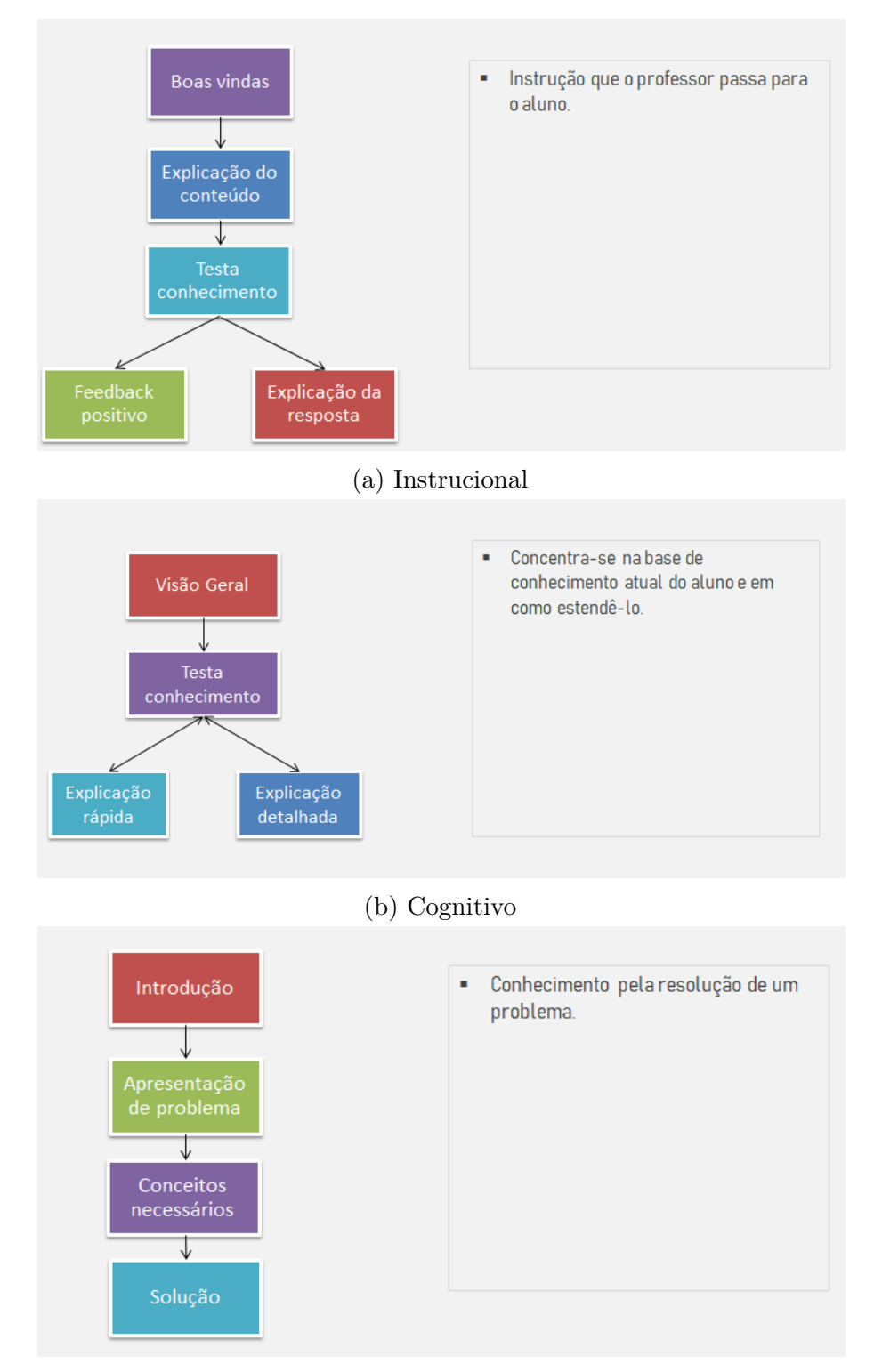

(c) Baseado em Problema

Figura 18 – Templates de aplicação disponíveis na Cacuriá.

| > Sem Título caproj - Cacuriá<br>Arquivo Editar Opções Ajuda |                    |                                                                                              |                                                                    |  |
|--------------------------------------------------------------|--------------------|----------------------------------------------------------------------------------------------|--------------------------------------------------------------------|--|
| Cenas<br>8                                                   |                    | $\blacksquare$ $\blacksquare$ $\blacksquare$ $\bigcirc$ $\blacksquare$ $\lozenge$ $\lozenge$ |                                                                    |  |
| Boas vindas                                                  |                    |                                                                                              |                                                                    |  |
| Explicação do conteúdo                                       |                    |                                                                                              |                                                                    |  |
| Testa conhecimento                                           | $\sqrt{2}$         |                                                                                              | 图局<br>$T^{\circ}$ $\circlearrowleft$                               |  |
| Feedback positivo                                            | T<br>$\bigcirc$    |                                                                                              |                                                                    |  |
| Explicação da resposta                                       |                    |                                                                                              | 自同<br>TÓ                                                           |  |
|                                                              |                    |                                                                                              |                                                                    |  |
|                                                              |                    |                                                                                              |                                                                    |  |
|                                                              | <b>Boas vindas</b> |                                                                                              | <b>Tempo Atual</b><br><b>Tempo Total</b><br> 00:00:00 <br>00:00:00 |  |

Figura 19 – Template de Aplicação na ferramenta Cacuriá.

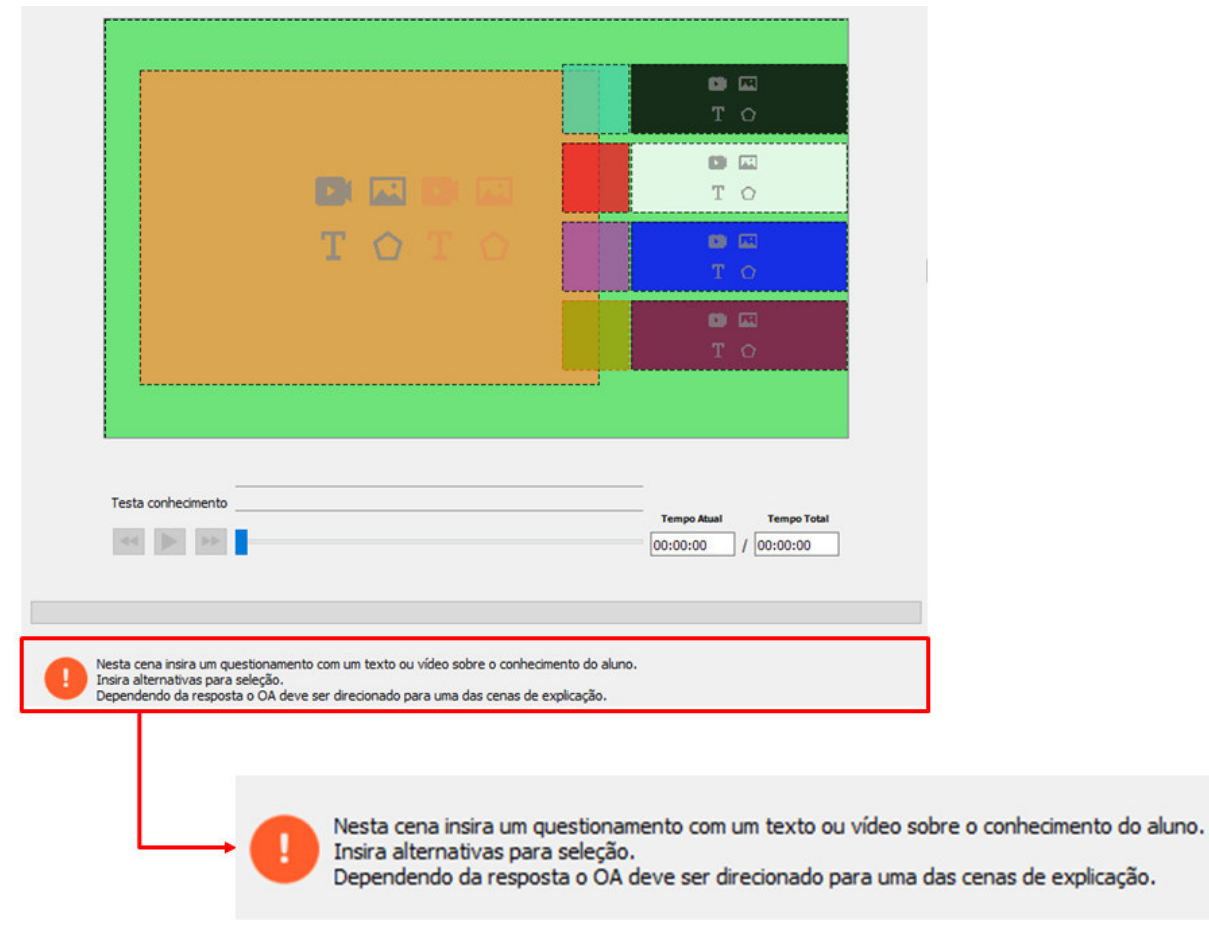

Figura 20 – "Visão de Instrução".

# 5 Experimentos

A avaliação da nova versão da ferramenta Cacuriá foi realizada com 11 participantes no laboratório de informática do Núcleo de Tecnologia da Informação (NTI) da Universidade Federal do Maranhão (UFMA). Os participantes representam o público alvo da ferramenta, já que todos têm experiência como professor ou tutor, sendo potenciais usuários da ferramenta. Apenas dois participantes não tem nenhuma experiência com ferramentas de autoria e um apenas um não possui experiência com edição de vídeos.

Para preparar o ambiente, a ferramenta Cacuriá foi instalada nas máquinas do laboratório e também foi disponibilizada uma pasta com arquivos de mídia utilizados na autoria dos OAs. Os participantes realizaram um conjunto de tarefas na ferramenta e, em seguida, foram convidados a responder questionários sobre sua experiência. Os questionários foram formulados com base no Questionnaire for user-interaction satisfaction (QUIS). O objetivo do QUIS é medir a satisfação do usuário quanto à usabilidade do produto (HARPER; SLAUGHTER; NORMAN, 1997). QUIS é composto de 146 questões, com respostas que variam em uma escala de 1 a 9. Como o experimento teve o objetivo de avaliar as novas funcionalidades e não toda a ferramenta, foram selecionadas apenas algumas seções. Para tornar o questionário mais curto, a escala de resposta foi modificada para até 5.

As atividades realizadas consistiram em tarefas simples, como inserir um vídeo, e tarefas mais complexas, como planejar e construir um OA. A descrição de todas as tarefas pode ser vista no Apêndice B. Na versão da Cacuriá usada no experimento, foi fornecido um Widget slideshow (o mesmo descrito na seção 4.3.2). Para avaliar a percepção dos participantes em relação à funcionalidade do Widget, uma das tarefas consistiu na autoria de um slideshow de fotos sem a utilização do Widget slideshow, isto é, inserindo as imagens e configurando os tempos de início e fim de cada uma, e em outra tarefa foi feita a autoria com o Widget.

Outro aspecto avaliado no experimento foi a utilização dos layouts. Para isso, os autores utilizaram layouts na realização de algumas tarefas. E, para avaliar a funcionalidade de Templates de Aplicação, na última tarefa os autores foram convidados a escolher um dos templates fornecidos pela ferramenta para construir seu OA de tema livre.

No primeiro questionário aplicado (Apêndice C), os participantes foram informados que as suas respostas seriam utilizadas em uma pesquisa acadêmica relacionada à autoria de objetos de aprendizagem e que sua participação era voluntária. O primeiro questionário possui 15 questões, divididas em 5 seções, e teve como objetivo avaliar a utilização do Widget. Na primeira seção foi apresentado o termo de consentimento. A segunda seção consiste na identificação do usuário, contendo questões sobre experiência com ferramentas de autoria, com ferramentas de edição de vídeo e na criação de páginas Web. Na seção seguinte o participante responde a questões sobre suas impressões gerais sobre a funcionalidade Widget e é fornecido um espaço para escrita de comentários. Em seguida, é avaliado como é a aprendizagem para utilizar o Widget. Nessa etapa também é oferecido um espaço para o participante fazer comentários. Na última seção o participante responde a questões sobre a tarefa de construção do slideshow.

O segundo questionário aplicado (Apêndice D) teve como objetivo investigar a percepção dos participantes em relação ao Templates de Aplicação inseridos na ferramenta. Para isso, o questionário tem 6 questões dividas em duas seções. Na primeira seção os questionamentos são sobre os Templates de Aplicação e na segunda sobre Layouts. Ao final de cada seção, o participante tem um espaço para fazer comentários.

## 5.1 Resultados e Análise dos Questionários

#### 5.1.1 Questionário de Avaliação de Widgets

Na primeira parte do questionário sobre Widgets, os participantes responderam sobre as impressões gerais. A maioria dos participantes, como mostra a Figura 21a, considerou os Widgets uma funcionalidade útil (Apêndice C: Questão 7). A grande maioria também respondeu que utilizaria com bastante frequência os Widgts (Apêndice C: Questão 8, como mostra o gráfico da Figura 21b. Além disso, os participantes acreditam que a utilização de Widgets facilita a criação de OAs (Apêndice C: Questão 9), resultado mostrado no gráfico da Figura 21c.

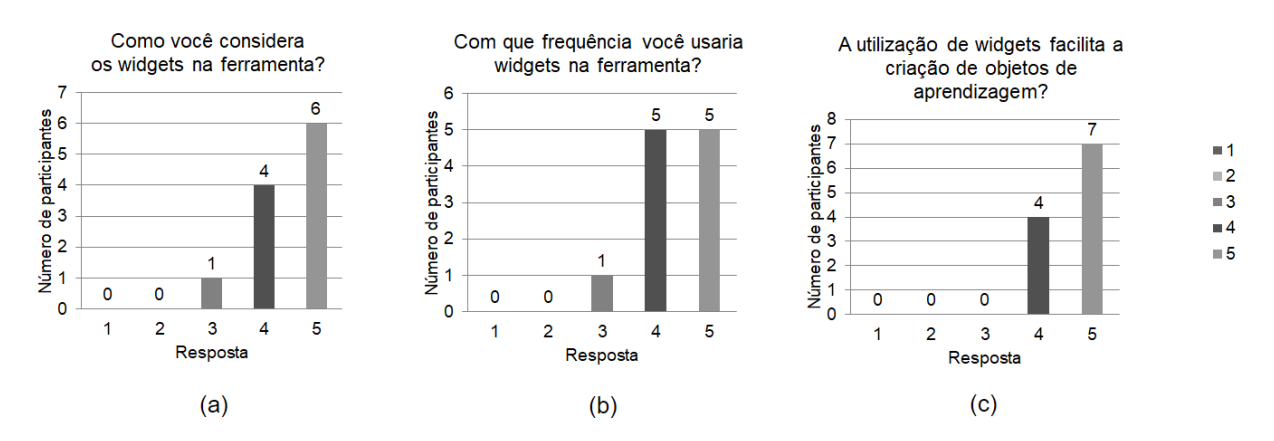

Figura 21 – Resultado do questionário sobre Widgets - Impressões gerais.

Na etapa seguinte do questionário foi avaliada a aprendizagem dos Widgets. A Figura 22 mostra os gráficos com a respostas obtidas. A maior parte dos participantes considerou que é preciso aprender poucas coisas para usar um Widget (Apêndice C: Questão 10). Com relação ao tempo de aprendizagem (Apêndice C: Questão 11), alguns

participantes avaliaram como longo, sendo esse um aspecto a ser melhorado. A maioria dos participantes avaliou o número de etapas para o uso do Widget como adequado (Apêndice C: Questão 12) e que as etapas para utilizar o Widget seguem uma sequência lógica (Apêndice C: Questão 13).

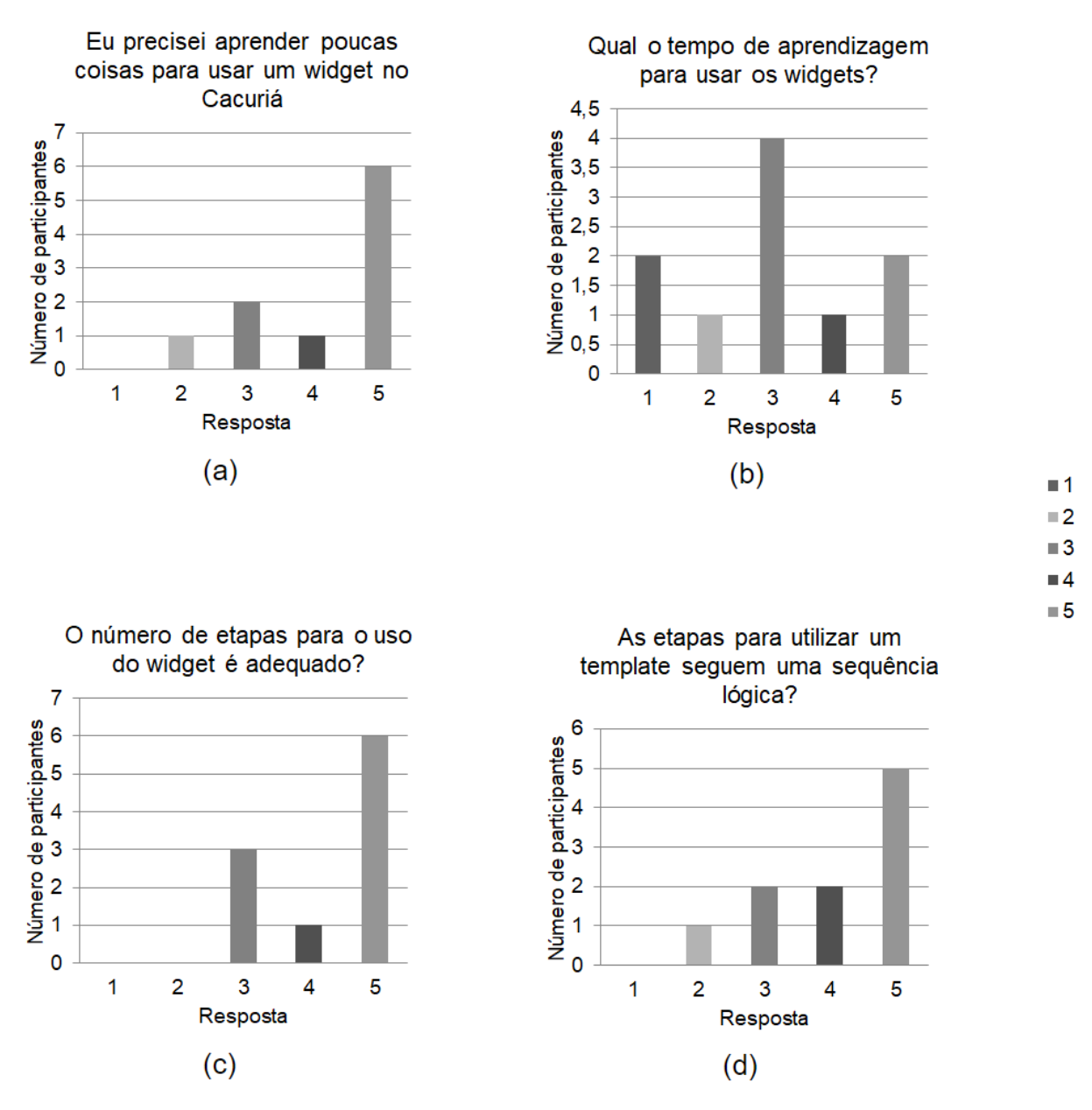

Figura 22 – Resultado do questionário sobre Widgets - Aprendizagem.

A última etapa do questionário do Widget avaliou a tarefa de autoria do Slideshow. Como pode ser visto nos gráficos da Figura 23, a maioria dos participantes considerou que é preciso aprender poucas coisas para poder criar um slideshow na ferramenta Cacuriá (Apêndice C: Questão 14) e acredita que a maioria das pessoas conseguiria criar um widget de slideshow no Cacuriá (Apêndice C: Questão 15). O questionário também mostrou que a maioria dos participantes prefere criar um slideshow no Cacuriá através do Widget (Apêndice C: Questão 16).

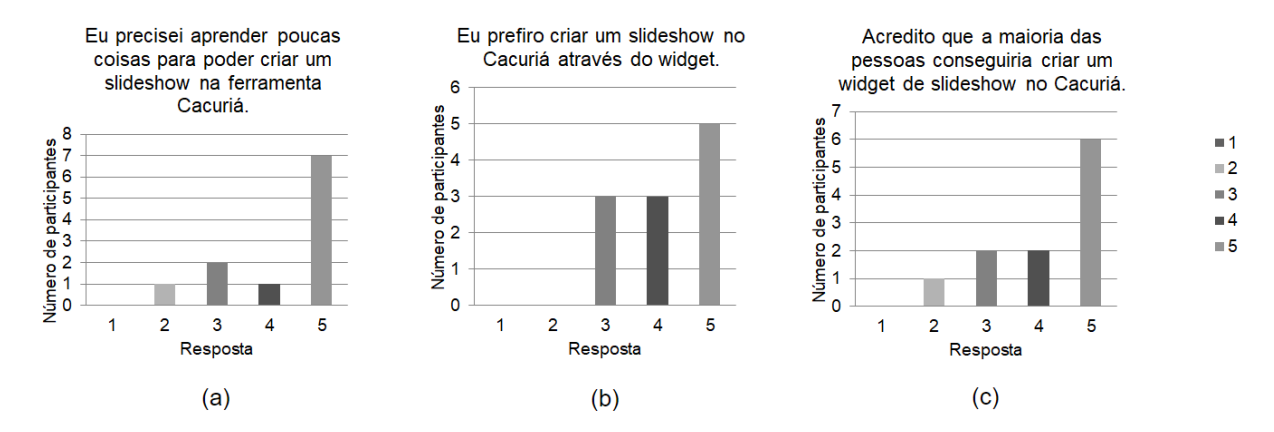

Figura 23 – Resultado do questionário sobre Widgets - Tarefa Slideshow.

#### 5.1.2 Questionário de Avaliação de Templates

Com os resultados da primeira etapa do questionário de avaliação dos Templates de Aplicação (Apêndice D), foi possível perceber que a maioria dos participantes os considera úteis e os usaria com frequência, como mostra a Figura 24a e Figura 24b, respectivamente. Como mostra o gráfico da Figura 24c, grande parte dos participantes concorda que a utilização de um template de aplicação facilita a criação do OA (Apêndice D: Questão 3).

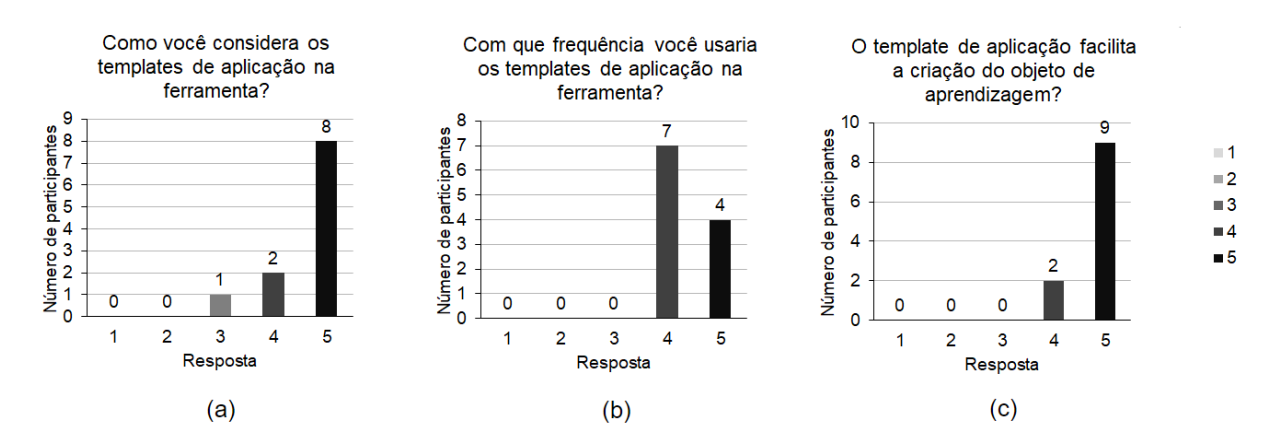

Figura 24 – Resultado do questionário sobre Templates de Aplicação.

A segunda etapa do questionário apresenta perguntas sobre os Layouts fornecidos pela ferramenta (Apêndice D - questões 5, 6, 7 e 8). Os Layouts foram considerados úteis pela maioria dos participantes e seriam usados com frequência, como mostra a Figura 25a e Figura 25b, respectivamente. Os participantes também acreditam que recursos disponibilizados pelo uso dos Layouts facilitam a criação do objeto de aprendizagem (Figura 25c).

No espaço deixado para comentários, alguns participantes sugeriram que fossem disponibilizadas uma maior variedade de Layouts.

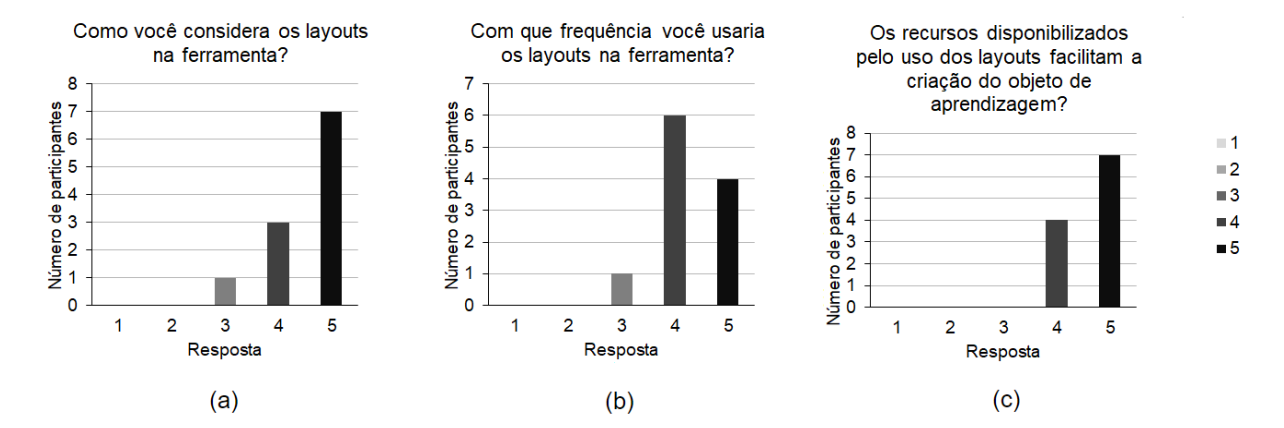

Figura 25 – Resultado do questionário sobre Layouts.

# 6 Conclusão

Para desenvolver a proposta de utilização de abordagem reusáveis para a construção de OAs, primeiramente foi desenvolvida uma RSL. A partir dela, foi possível verificar o estado atual da arte sobre o suporte ao reúso em representações atuais de OA e ferramentas de autoria. A revisão de literatura apresentada identificou cinco tópicos principais que favorecem o reúso em formatos de documentos: (1) suporte a metadados; (2) interoperabilidade; (3) descrição de informações pedagógicas; (4) utilização de camadas para representar diferentes granularidades de OAs; e (5) integração com AVAs e Sistemas e-learning. Com relação às ferramentas de autoria, foram identificados cinco aspectos: (1) composição de OAs; (2) suporte a templates; (3) inserção de metadados; (4) integração com repositórios; e (5) inclusão de princípios pedagógicos. Algumas dessas boas práticas foram incorporadas na proposta deste trabalho e utilizadas na evolução da ferramenta de autoria Cacuriá. A nova versão da ferramenta foi testada por participantes em um experimento. Os resultados mostraram que as práticas adicionadas facilitam a autoria na percepção dos usuários.

Esta dissertação tem três objetivos específicos. O primeiro objetivo, "Levantar o estado da arte do suporte ao reúso em modelos e ferramentas de autoria de OAs", foi realizado com a RSL, que permitiu identificar o estado da arte. Os achados da RSL foram descritos no capítulo 3. O segundo objetivo, "Aplicar essas boas práticas identificadas na evolução da ferramenta de autoria Cacuriá, visando melhorar o suporte ao reúso", foi alcançado pela incorporação de boas práticas na ferramenta Cacuriá. A evolução da ferramenta foi apresentada no capítulo 4. O terceiro objetivo, "Propor um experimento controlado para investigar/validar a introdução das boas práticas inseridas na ferramenta Cacuriá", foi atingido com a realização do experimento com 11 professores/tutores que utilizaram a ferramenta Cacuriá com as novas funcionalidades.

O principal objetivo das abordagens encontradas na RSL é favorecer a modularização (representação em camadas e templates), facilitar o acesso e a busca de OAs (suporte a metadados e integração com repositórios) e a reutilização de boas práticas educacionais (adoção de princípios pedagógicos). No entanto, como mencionado anteriormente, mesmo com todo o esforço de pesquisa em OAs nos últimos anos, ainda é possível ver que, na prática, a reutilização de OAs ainda é uma das principais dificuldades no processo de criação de novos OAs (GUTERRES; SILVEIRA, 2017).

Uma das principais razões para tais dificuldades é que, geralmente, por mais que seja possível reutilizar OAs, a maioria dos formatos atuais ainda não tem flexibilidade, e não traz suporte nativo para reutilização. A maioria dos trabalhos teve como foco as questões

de disponibilidade, pesquisa e interoperabilidade de OAs. Normalmente, eles lidam com OAs como "caixas pretas" reutilizáveis, com poucas flexibilidades e de difícil adaptação para o contexto específico do professor. Assim, é possível identificar que pesquisas em OAs podem se beneficiar de uma melhor integração com a área de Engenharia de Software. Em especial, é possível lidar com OAs não apenas como documento, mas também como códigos reutilizáveis (função, módulos, etc.) que, de fato, podem fornecer uma *Application Programming Interface* (API) para serem reusados em um contexto específico. Dessa forma, um OA poderia ser mais flexível e reusável quando comparado aos formatos atuais.

A funcionalidade Widgets, proposta deste trabalho, é uma forma de preencher essa lacuna. Com o Widget, um programador pode escrever um código e na Cacuriá esse código é reutilizado no processo de autoria de OAs.

O uso de templates, embora existente em algumas abordagens e ferramentas atuais, também está longe das possibilidades imaginadas. Atualmente, os (poucos) formatos de template existentes geralmente são relacionados apenas à sintaxe dos formatos e não estão realmente relacionados à semântica dos OAs. A reutilização de regras de negócios é suportada em alguns dos trabalhos que usam abordagens pedagógicas no processo de criação. No entanto, eles não oferecem meios tecnológicos para reutilizá-los. Além disso, uma boa integração de templates e interfaces de usuário que é fácil de usar por professores e produtores de conteúdo ainda ainda está longe do ideal, o que ainda requer mais pesquisas sobre interação humano-computador nessa área. Em especial, é importante incluir o professor/produtor de conteúdo no centro do processo de design de ferramentas de criação de OA, por exemplo, usando técnicas de design participativo (SCHULER; NAMIOKA, 1993).

O recurso Template de Aplicação, proposto neste trabalho, é uma abordagem que inclui templates relacionados a semântica. Dessa forma, o criador do OA pode reutilizar uma abordagem pedagógica, não apenas o posicionamento das mídias. O Template de Aplicação também busca oferecer uma boa interface de usuário, apresentando intruções para criação do OA.

Por fim, é importante destacar que o recente surgimento de ambientes on-line, como os MOOCs (Massive Open Online Courses) e a popularização de novas plataformas, como *smartphones*, óculos de realidade virtual/aumentada, etc., trazem muitos novos desafios no que diz respeito aos formatos tradicionais de OA e até mesmo aos conceitos de OAs que foram focados em caixas pretas para serem reutilizados. Em ambientes MOOC, por exemplo, a representação do monitoramento de atividades de aprendizagem e outros dados de experiência de aprendizagem de uma pessoa específica (ou comunidade) em um (ou muitos) ambientes de aprendizagem ainda é uma questão aberta, que pode ser muito útil na definição de planos de estudo e recuperação mais eficientes. Da mesma forma, os dados de como um aluno ou uma comunidade interagem com um OA específico também

é uma informação muito útil do ponto de vista pedagógico, e que pode ser usada pelo professor no processo de autoria para melhorar e adaptar seu conteúdo de ensino. Em tal contexto, é possível concluir que o próprio conceito de OA deve evoluir para um conceito mais dinâmico, no qual é possível ter não apenas metadados relacionados à pesquisa, mas também dados de ensino/aprendizagem associados e que possam evoluir junto com a descoberta e adoção de novas técnicas pedagógicas.

Diante dos resultados, alguns trabalhos futuros podem ser elencados. Neste trabalho, foram selecionadas e implementadas na ferramenta Cacuriá algumas boas práticas, assim, um trabalho futuro é a implantação do restante dessas práticas. Uma dessas práticas é a integração com AVAs e Sistemas e-learning. É importante a criação de ambiente de autoria de OAs que favoreça o compartilhamento e o reúso não só de OAs, mas também de práticas de ensino. Outro trabalho futuro, com relação à ferramenta Cacuriá, é oferecer aos professores a possibilidade de criar seus próprios Templates de Aplicação na ferramenta. Além disso, pode-se investigar com professores quais outros tipos de Widgets podem facilitar a autoria.

# Referências

ADL, T. A. D. L. I. *The xAPI Overview*. 2011. <https://www.adlnet.gov/research/ performance-tracking-analysis/experience-api/>. [Accessed 02-April-2018]. Citado na página 23.

AOUAG, S. A mulimodeling framework for complex learning activity designs. In: SPRINGER. *International Conference on Web-Based Learning*. [S.l.], 2008. p. 497–508. Citado na página 38.

ATENAS, J.; HAVEMANN, L. Questions of quality in repositories of open educational resources: a literature review. *Research in Learning Technology*, Taylor & Francis, v. 22, n. 1, p. 20889, 2014. Citado na página 16.

ATIF, Y. An architectural specification for a system to adapt to learning patterns. *Education and Information Technologies*, Springer, v. 16, n. 3, p. 259–279, 2011. Citado na página 38.

AUTC. *Learning Designs Project: Learning Designs*. 2003. <LearningDesignsProject: LearningDesigns>. Citado na página 38.

AZEVEDO, R. G. de A. *luatpl.* 2017. <https://github.com/robertogerson/luatpl>. Citado na página 49.

BENITEZ-GUERRERO, E.; MEZURA-GODOY, C. A declarative approach for managing and querying e-learning objects. In: IEEE. *Computer Science, 2008. ENC'08. Mexican International Conference on*. [S.l.], 2008. p. 314–322. Citado na página 25.

BIOLCHINI, J. M.; NATALI, P.; TRAVASSOS, G. H. *Systematic Review in Software Engineering: Relevance and Utility*. [S.l.], 2005. Citado 2 vezes nas páginas 16 e 17.

BLANCHETTE, J.; SUMMERFIELD, M. *C++ GUI programming with Qt 4*. [S.l.]: Prentice Hall Professional, 2006. Citado na página 41.

BOHL, O.; SCHEUHASE, J.; SENGLER, R.; WINAND, U. The sharable content object reference model (scorm)-a critical review. In: IEEE. *Computers in education, 2002. proceedings. international conference on*. [S.l.], 2002. p. 950–951. Citado na página 22.

BOYLE, T.; DUVAL, E. Learning objects. In: . *Technology Enhanced Learning: Research Themes*. Cham: Springer International Publishing, 2017. p. 137–144. ISBN 978-3-319-02600-8. Disponível em: <https://doi.org/10.1007/978-3-319-02600-8\_13>. Citado na página 13.

BRAGA, J. C.; DOTTA, S.; PIMENTEL, E.; STRANSKY, B. Desafios para o desenvolvimento de objetos de aprendizagem reutilizáveis e de qualidade. In: *Anais do Workshop de Desafios da Computação Aplicada à Educação*. [S.l.: s.n.], 2012. p. 90–99. Citado na página 13.

BUSSON, A. J. G.; DAMASCENO, A. L. d. B.; AZEVEDO, R. G. d. A.; NETO, C. d. S. S.; LIMA, T. d. S.; COLCHER, S. A hypervideo model for learning objects. In: ACM.

*Proceedings of the 28th ACM Conference on Hypertext and Social Media*. [S.l.], 2017. p. 245–253. Citado 2 vezes nas páginas 42 e 51.

BUSSON, A. J. G.; DAMASCENO, A. L. d. B.; LIMA, T. d. S.; NETO, C. d. S. S. Scenesync: A hypermedia authoring language for temporal synchronism of learning objects. In: ACM. *Proceedings of the 22nd Brazilian Symposium on Multimedia and the Web*. [S.l.], 2016. p. 175–182. Citado na página 43.

CHAPMAN-WATERHOUSE, E.; SILVA-FLETCHER, A.; WHITTLESTONE, K. The use of reusable learning objects to enhance the delivery of veterinary education: A literature review. *International Journal of Mobile and Blended Learning (IJMBL)*, IGI Global, v. 9, n. 3, p. 24–36, 2017. Citado na página 16.

CHIRILA, C.-B. Reuse models for generative e-learning content dedicated to computer science disciplines. *eLearning & Software for Education*, v. 3, 2016. Citado na página 40.

CLEMENTS, K.; PAWLOWSKI, J.; MANOUSELIS, N. Open educational resources repositories literature review–towards a comprehensive quality approaches framework. *Computers in human behavior*, Elsevier, v. 51, p. 1098–1106, 2015. Citado na página 16.

DALZIEL, J. et al. Implementing learning design: The learning activity management system (lams). Wollongong, NSW: Australasian Society for Computers in Learning in Tertiary . . . , 2003. Citado na página 51.

DAMASCENO, A. L. d. B.; LIMA, T. de S.; NETO, C. d. S. S. et al. Cacuriá: Uma ferramenta de autoria multimídia para objetos de aprendizagem. In: *Anais dos Workshops do Congresso Brasileiro de Informática na Educação*. [S.l.: s.n.], 2014. v. 3, n. 1, p. 76. Citado na página 14.

DAMASCENO, A. L. de B. *Cacuriá: uma ferramenta de autoria para criação de objetos de aprendizagem*. Dissertação (Mestrado) — Universidade Federal do Maranhão, São Luís, 2015. Citado na página 42.

DAMASCENO, A. L. de B.; NETO, C. d. S. S.; BARBOSA, S. D. J. Lessons learned from evaluating an authoring tool for learning objects. In: SPRINGER. *International Conference on Learning and Collaboration Technologies*. [S.l.], 2017. p. 77–89. Citado na página 41.

DAVIS, H. C.; CARR, L. A.; HEY, J. M.; HOWARD, Y.; MILLARD, D.; MORRIS, D.; WHITE, S. Bootstrapping a culture of sharing to facilitate open educational resources. *IEEE transactions on learning technologies*, IEEE, v. 3, n. 2, p. 96–109, 2010. Citado na página 39.

DERNTL, M.; NEUMANN, S.; OBERHUEMER, P. Constructing and evaluating a description template for teaching methods. In: SPRINGER. *European Conference on Technology Enhanced Learning*. [S.l.], 2009. p. 447–461. Citado na página 38.

DOBOZY, E.; DALZIEL, J. Transdisciplinary pedagogical templates and their potential for adaptive reuse. *Journal of Interactive Media in Education*, ERIC, v. 2016, n. 1, 2016. Citado 3 vezes nas páginas 8, 51 e 52.

DUTRA, R. L. d. S.; TAROUCO, L. M. R. Objetos de aprendizagem: uma comparação entre scorm e ims learning design. *RENOTE: revista novas tecnologias na educação [recurso eletrônico]. Porto Alegre, RS*, 2006. Citado 2 vezes nas páginas 22 e 23.

DUVAL, E.; SHARPLES, M.; SUTHERLAND, R. *Technology Enhanced Learning*. [S.l.]: Springer, 2017. Citado na página 13.

GORDILLO, A.; BARRA, E.; QUEMADA, J. An easy to use open source authoring tool to create effective and reusable learning objects. *Comput. Appl. Eng. Educ.*, John Wiley & Sons, Inc., New York, NY, USA, v. 25, n. 2, p. 188–199, mar. 2017. ISSN 1061-3773. Disponível em:  $\langle \text{https://doi.org/10.1002/cae.21789}>$ . Citado na página 13.

GROS, B.; ELEN, J.; KERRES, M.; MERRIËNBOER, J.; SPECTOR, M. Instructional design and the authoring of multimedia and hypermedia systems: Does a marriage make sense? *Educational Technology*, JSTOR, v. 37, n. 1, p. 48–56, 1997. Citado na página 38.

GUTERRES, J.; SILVEIRA, M. As principais dificuldades encontradas durante o processo de produção de objetos de aprendizagem. In: *Brazilian Symposium on Computers in Education (Simpósio Brasileiro de Informática na Educação-SBIE)*. [S.l.: s.n.], 2017. v. 28, n. 1, p. 294. Citado 2 vezes nas páginas 13 e 61.

HARAKCHIYSKA, T. Learning objects and their role in enhancing the quality of web-based teacher training courses. *eLearning & Software for Education*, 2010. Citado na página 38.

HARPER, B. D.; SLAUGHTER, L. A.; NORMAN, K. L. Questionnaire administration via the www: A validation & reliability study for a user satisfaction questionnaire. In: *WebNet*. [S.l.: s.n.], 1997. v. 97, p. 1–4. Citado na página 56.

HOFMANN, S. Development of web-based learning scenarios in the semantic web–a connection of didactical aspects and ontological structures. In: SPRINGER. *IFIP World Conference on Computers in Education*. [S.l.], 2017. p. 161–168. Citado na página 38.

IEEE. Ieee standard for learning object metadata. *IEEE Standard*, v. 1484, n. 1, p. 2007–04, 2002. Citado na página 13.

IMS, C. Ims content packaging information model, version 1.1. 4 final specification. *Retrieved April*, 2004. Citado na página 24.

KARPOVA, M.; SHMELEV, V.; DUKHANOV, A. Information resource based on scientific software as a core of interdisciplinary learning resources. In: IEEE. *2016 IEEE Frontiers in Education Conference (FIE)*. [S.l.], 2016. p. 1–5. Citado na página 40.

KHALILI, A.; AUER, S.; TARASOWA, D.; ERMILOV, I. Slidewiki: elicitation and sharing of corporate knowledge using presentations. In: SPRINGER. *International Conference on Knowledge Engineering and Knowledge Management*. [S.l.], 2012. p. 302–316. Citado na página 31.

LEEDER, D.; BOYLE, T.; MORALES, R.; WHARRAD, H.; GARRUD, P. To boldly glo-towards the next generation of learning objects. In: ASSOCIATION FOR THE ADVANCEMENT OF COMPUTING IN EDUCATION (AACE). *E-Learn: World Conference on E-Learning in Corporate, Government, Healthcare, and Higher Education*. [S.l.], 2004. p. 28–33. Citado na página 39.

MILLARD, D.; HOWARD, Y.; WILLS, G.; WATSON, J.; ARREBOLA, M. Towards an open repository of teaching resources. 2008. Citado na página 39.

NOOR, S. F. M.; YUSOF, N.; HASHIM, S. Z. M. Creating granular learning object towards reusability of learning object in e-learning context. In: *Proceedings of the 2011 International Conference on Electrical Engineering and Informatics*. [S.l.: s.n.], 2011. p. 1–5. ISSN 2155-6822. Citado 2 vezes nas páginas 13 e 30.

QTI, I. Ims question & test interoperability specification. *IMS Global Learning Consortium*, 2015. Citado na página 24.

SCHULER, D.; NAMIOKA, A. *Participatory design: Principles and practices*. [S.l.]: CRC Press, 1993. Citado na página 62.

SILVA, J. W. da; SOUZA, C. de. Repositórios de objetos de aprendizagem-características, classificações, limitações e tendências. In: *Brazilian Symposium on Computers in Education (Simpósio Brasileiro de Informática na Educação-SBIE)*. [S.l.: s.n.], 2017. v. 28, n. 1, p. 61. Citado na página 16.

ŠTUIKYS, V.; BURBAITĖ, R.; BESPALOVA, K. The lo sequencing problem and its solution using meta-programming-based approach. In: SPRINGER. *International Conference on Information and Software Technologies*. [S.l.], 2015. p. 151–164. Citado na página 40.

ŠTUIKYS, V.; BURBAITE, R.; BESPALOVA, K.; ZIBERKAS, G. Model-driven ˙ processes and tools to design robot-based generative learning objects for computer science education. *Science of Computer Programming*, Elsevier, v. 129, p. 48–71, 2016. Citado na página 40.

VOIGT, C.; SWATMAN, P. M. *Describing a design pattern: Why is it not enough to identify patterns in educational design?* Tese (Doutorado) — Sydney University Press, 2006. Citado na página 38.

# APÊNDICE A – Referências dos artigos selecionados na RSL (em ordem cronológica)

(T1) Benitez-Guerrero, E., & Mezura-Godoy, C. (2008, October). A Declarative Approach for Managing and Querying e-Learning Objects. In 2008 Mexican International Conference on Computer Science (pp. 314-322). IEEE.

(T2) Azevedo, I., Carrapatoso, E.,& de Carvalho, C. V. (2008). Work in progressthe use of templates to support Learning Design.

(T3) Nesic, S., Gasevic, D.,& Jazayeri, M. (2008, July). Semantic document management for collaborative learning object authoring. In Advanced Learning Technologies, 2008. ICALT'08. Eighth IEEE International Conference on (pp. 751-755). IEEE.

(T4) Sarasa, A., Piquer, J., Arriola, R., & de la Iglesia, S. (2008). LOMEditor: Composition and Classification of Learning Objects. In Computers and Education (pp. 241-249). Springer, London.

(T5) Verbert, K., & Duval, E. (2008). ALOCOM: a generic content model for learning objects. International Journal on Digital Libraries, 9(1), 41-63.

(T6) Hao, X., Meng, X.,& Cui, X. (2007, August). Knowledge point based curriculum developing and learning object reusing. In International Conference on Web-Based Learning (pp. 126-137). Springer, Berlin, Heidelberg.

(T7) Zatarain-Cabada, R., Barrón-Estrada, M. L., Zepeda-Sanchez, L.,& Vega-Juárez, F. (2007, August). Authoring learning objects for web-based intelligent tutoring systems. In International Conference on Web-Based Learning (pp. 66-77). Springer, Berlin, Heidelberg.

(T8) Arapi, P., Moumoutzis, N., Mylonakis, M.,& Christodoulakis, S. (2007, July). A pedagogy-driven personalization framework to support adaptive learning experiences. In Advanced Learning Technologies, 2007. ICALT 2007. Seventh IEEE International Conference on (pp. 96-97). IEEE.

(T9) Balla, A., & Sarirete, A. (2008). Developing educational applications using adaptive e-learning model. In Innovative Techniques in Instruction Technology, E-learning, E-assessment, and Education (pp. 13-18). Springer, Dordrecht.

(T10) Garrido, A., Onaindia, E., & Sapena, O. (2009, July). Automated planning for personalised course composition. In Advanced Learning Technologies, 2009. ICALT 2009. Ninth IEEE International Conference on (pp. 178-182). IEEE.

(T11) Narasimhamurthy, U.,& Al Shawkani, K. (2009, August). Teaching of programming languages: An introduction to dynamic learning objects. In Technology for Education, 2009. T4E'09. International Workshop on (pp. 114-115). IEEE.

(T12) Zouaq, A.,& Nkambou, R. (2009). Enhancing learning objects with an ontology-based memory. IEEE Transactions on Knowledge& Data Engineering, (6), 881- 893.

(T13) Bouzeghoub, A., Buffat, M., Gançarski, A. L., Lecocq, C., Benjemaa, A., Selmi, M., & Maillet, K. (2009, September). Search and composition of learning objects in a visual environment. In European Conference on Technology Enhanced Learning (pp. 763-768). Springer, Berlin, Heidelberg.

(T14) Shih, W. C., Tseng, S. S.,& Weng, J. F. (2009). Teaching-Material Crystallization: Wiki-based Rapid Prototyping for Teaching-Material Design. In Web 2.0 (pp. 1-22). Springer, Boston, MA.

(T15) García, E., Romero, C., Ventura, S.,& De Castro, C. (2009, June). Evaluating web based instructional models using association rule mining. In International Conference on User Modeling, Adaptation, and Personalization (pp. 16-29). Springer, Berlin, Heidelberg.

(T16) Kazanidis, I.,& Satratzemi, M. (2009, August). Efficient authoring of SCORM courseware adapted to user learning style: the case of ProPer SAT. In International Conference on Web-Based Learning (pp. 196-205). Springer, Berlin, Heidelberg.

(T17) Bodea, C. N. (2009, September). Project management competences development using an ontology-based e-learning platform. In World Summit on Knowledge Society (pp. 31-39). Springer, Berlin, Heidelberg.

(T18) Kristensen, T., Lamo, Y., Hinna, K. R. C.,& Hole, G. O. (2009, November). Dynamic content manager–a new conceptual model for e-learning. In International Conference on Web Information Systems and Mining (pp. 499-507). Springer, Berlin, Heidelberg.

(T19) Goguadze, G. (2009, July). Representation for interactive exercises. In International Conference on Intelligent Computer Mathematics (pp. 294-309). Springer, Berlin, Heidelberg.

(T20) Gkatzidou, V., & Pearson, E. (2010, July). Exploring the development of adaptable learning objects. A practical approach. In Advanced Learning Technologies (ICALT), 2010 IEEE 10th International Conference on (pp. 307-309). IEEE.

(T21) Minović, M., Milovanović, M.,& Starcevic, D. (2010, September). Using learning objects in games. In World Summit on Knowledge Society (pp. 297-305). Springer, Berlin, Heidelberg.
(T22) Damaševičius, R. (2009). Specification of Learning Content Using Feature Diagrams. In Information Systems Development(pp. 821-829). Springer, Boston, MA.

(T23) Rego, H., Moreira, T.,& García-Peñalvo, F. J. (2010, September). Webbased learning information system for web 3.0. In World Summit on Knowledge Society (pp. 196-201). Springer, Berlin, Heidelberg.

(T24) Braz, M. H. L., Siqueira, S. W.,& Melo, R. N. (2011). A semi-automatic strategy for achieving learning content and practice repurposing. Computers in Human Behavior, 27(4), 1344-1351.

(T25) Barbosa, E. F.,& Maldonado, J. C. (2011). : an integrated modeling approach for developing educational modules. Journal of the Brazilian Computer Society, 17(4), 207-239.

(T26) Huang, Y. S., Tsai, S. R., Huang, G. H., Dai, U. L., Wen, C. K.,& Jiau, H. C. (2013, August). Building learning objects with information object model. In Teaching, Assessment and Learning for Engineering (TALE), 2013 IEEE International Conference on (pp. 248-253). IEEE.

(T27) Zhang, L., Ullrich, C.,& Shen, R. (2013, July). A Rapid Authoring Tool for Converting Existing Online Resources into Widgets. In Advanced Learning Technologies (ICALT), 2013 IEEE 13th International Conference on (pp. 41-42). IEEE.

(T28) da Silva, F. M., Neto, F. M. M., Burlamaqui, A. M. F., Pinto, J. P. F., de Medeiros Fernandes, C. E.,& de Souza, R. C. (2014). T-scorm: An extension of the scorm standard to support the project of educational contents for t-learning. In Technology Platform Innovations and Forthcoming Trends in Ubiquitous Learning (pp. 94-119). IGI Global.

(T29) Zervas, P., & Sampson, D. G. (2014). Facilitating teachers' reuse of mobile assisted language learning resources using educational metadata. IEEE Transactions on Learning Technologies, 7(1), 6-16.

(T30) Huang, K. H., Huang, Y. S., Ssu, K. F., Tsai, S. R., Huang, Y. C., Ho, S. P., & Wen, C. K. (2014, December). A system for the sharing and reuse of learning objects. In Teaching, Assessment and Learning (TALE), 2014 International Conference on (pp. 166-172). IEEE

(T31) Madjarov, I. (2014, April). Cloud-based Mash-up Authoring Tools for e-Learning. In CSEDU (1) (pp. 526-531).

(T32) Štuikys, V., Burbaitė, R., & Bespalova, K. (2015, October). The LO Sequencing Problem and Its Solution Using Meta-Programming-Based Approach. In International Conference on Information and Software Technologies (pp. 151-164). Springer, Cham.

(T33) Rimale, Z.,& Tragha, A. (2016, October). An approach for the automatic

generation af a content type of a semantic learning object from ontology. In Intelligent Systems: Theories and Applications (SITA), 2016 11th International Conference on(pp. 1-6). IEEE.

(T34) García, E., Romero, C., Ventura, S.,& De Castro, C. (2009, June). Evaluating web based instructional models using association rule mining. In International Conference on User Modeling, Adaptation, and Personalization (pp. 16-29). Springer, Berlin, Heidelberg.

(T35) Maia, A., Lopes, J. B., Martins, P.,& Pessoa, T. (2016, October). Reconceptualizing planning: Conceiving new ways of planning educational processes with authoring tools. In Engineering Education (CISPEE), 2016 2nd International Conference of the Portuguese Society for (pp. 1-8). IEEE.

(T36) Štuikys, V., Burbaitė, R., Bespalova, K., & Ziberkas, G. (2016). Modeldriven processes and tools to design robot-based generative learning objects for computer science education. Science of Computer Programming, 129, 48-71.

(T37) Chirila, C. B. (2016). REUSE MODELS FOR GENERATIVE E-LEARNING CONTENT DEDICATED TO COMPUTER SCIENCE DISCIPLINES. eLearning& Software for Education, 3.

(T38) Zarraonandia, T., Diaz, P.,& Aedo, I. (2017). Using combinatorial creativity to support end-user design of digital games. Multimedia Tools and Applications, 76(6), 9073-9098.

(T39) Aldaij, N.,& Berri, J. (2017). E-Learning Authoring Tool for Reusing Web Multimedia Resources. In E-Learning, E-Education, and Online Training (pp. 153-160). Springer, Cham.

(T40) Busson, A. J. G., Damasceno, A. L. D. B., Azevedo, R. G. D. A., Neto, C. D. S. S., Lima, T. D. S.,& Colcher, S. (2017, July). A Hypervideo Model for Learning Objects. In Proceedings of the 28th ACM Conference on Hypertext and Social Media (pp. 245-253). ACM.

(T41) Labib, A. E., Canós, J. H., & Penadés, M. C. (2017, July). Integrating product line and learning style approaches to enforce reusability and personalization of learning objects. In Advanced Learning Technologies (ICALT), 2017 IEEE 17th International Conference on (pp. 70-71). IEEE.

(T42) Gordillo, A., Barra, E., & Quemada, J. (2017). An easy to use open source authoring tool to create effective and reusable learning objects. Computer Applications in Engineering Education, 25(2), 188-199.

(T43) Ahn, J. Y., Mun, G. S., Han, K. S., & Choi, S. H. (2017). An online authoring tool for creating activity-based learning objects. Education and Information Technologies, 22(6), 3005-3015.

(T44) Ruckhaus, E., & Suárez-Figueroa, M. C. (2017, October). A Reuse-Based Approach for the Development of OpenCourseWare in a Crowdsourcing Platform. In European Conference on e-Learning (pp. 466-475). Academic Conferences International Limited.

(T45) Gicquel, P. Y., George, S., Laforcade, P.,& Marfisi-Schottman, I. (2017, December). Design of a Component-Based Mobile Learning Game Authoring Tool. In International Conference on Games and Learning Alliance (pp. 208-217). Springer, Cham.

(T46) Long, R. A., Riley, J. M., & Padron, C. K. (2017, July). Using Mobile Technology to Generate Learning Content for an Intelligent Tutoring System. In International Conference on Augmented Cognition (pp. 199-209). Springer, Cham.

(T47) Rodrigues, A. B., Dias, D. R. C., Martins, V. F., Bressan, P. A.,& de Paiva Guimarães, M. (2017, July). WebAR: A Web-Augmented Reality-Based Authoring Tool with Experience API Support for Educational Applications. In International Conference on Universal Access in Human-Computer Interaction (pp. 118-128). Springer, Cham.

## APÊNDICE B – Atividades do Experimento

## **ATIVIDADE 1 - Adicionando e executando um vídeo**

- 1. Insira o vídeo "cacuria.mp4" localizado na pasta CACURIA
- 2. Execute a cena clicando no ícone "Tocar a cena" localizado na linha temporal.
- 3. Abra um novo projeto sem salvar o atual.

#### **ATIVIDADE 2 - Sincronismo de uma imagem**

- 1. Altere o tempo total da cena para 10 segundos.
- 2. Insira a imagem "engrenagem.png" da pasta CACURIA
- 3. Execute a cena.
- 4. Pause aos 3 segundos.
- 5. Mova a imagem para cima.
- 6. Arraste o cursor temporal até os 8 segundos ou edite o campo "Tempo Atual" para 8 segundos.
- 7. Defina o fim da exibição da imagem.
- 8. Volte para os 0 segundos cena e veja todas as ações sendo reproduzidas.
- 9. Vá para os 0 segundos e pause a cena.
- 10. Com botão direito do mouse sob a imagem e selecione a opção "Trocar mídia".
- 11. Selecione a imagem "engrenagens.png" localizado na pasta CACURIA.
- 12. Execute a cena.
- 13. Abra um novo projeto sem salvar o atual.

## **ATIVIDADE 3 - Criando um Slideshow**

- 1. Altere o tempo total da cena para 01:00.
- 2. Insira a imagem "ingredientes.png" localizada na pasta CULINARIA.
- 3. Defina o fim da imagem aos 10 segundos.
- 4. Aos 10 segundos, insira a imagem "modopreparo1.png" localizada na pasta CULI-NARIA.
- 5. Defina o fim da imagem "modopreparo1.png" aos 20 segundos.
- 6. Aos 20 segundos, insira a imagem "modopreparo2.png" localizada na pasta CULI-NARIA.
- 7. Defina o fim da imagem "modopreparo2.png" aos 30 segundos.
- 8. Toque a cena. Veja que cada imagem adicionada é mostrada por 10 segundos e quando sua exibição é finalizada, a próxima imagem é mostrada.
- 9. Abra um novo projeto sem salvar o atual.

## **ATIVIDADE 4 - Criando um Slideshow utilizando widgets**

- 1. Clique no ícone do "Inserir Widget".
- 2. Selecione o widget "Slideshow".
- 3. Selecione 3 na quantidade de slides.
- 4. Insira a imagem "ingredientes.png" localizada na pasta CULINARIA.
- 5. Vá para o próximo slide.
- 6. Insira a imagem "modopreparo1.png" localizada na pasta CULINARIA.
- 7. Vá para o próximo slide.
- 8. Insira a imagem "modopreparo2.png" localizada na pasta CULINARIA.
- 9. Selecione "Finalizar".

#### **ATIVIDADE 5 - Inserindo formas e texto na cena**

- 1. Selecione o ícone "Texto" na barra de ferramentas.
- 2. Clique duas vezes sobre o texto selecionado e escreva Cacuria.
- 3. Mude sua fonte para Verdana.
- 4. Insira a forma "Retângulo" na área de trabalho.
- 5. Agora altere a cor do retângulo para branco e aumente a espessura do contorno para 3pt.
- 6. Com o retângulo selecionado, mova ele uma camada abaixo e posicione-o de maneira que fique no centro do texto.
- 7. Selecione a mídia texto e apague do seu projeto.
- 8. Clique duas vezes sob o retângulo e digite "Cacuriá".
- 9. Abra um novo projeto sem salvar o atual.

## **ATIVIDADE 6 - Executando 2 vídeos em sequência**

- 1. Insira mais uma cena no projeto.
- 2. Abra o "Menu de layout" localizado na lista de cenas.
- 3. Selecione o terceiro layout da lista.
- 4. Insira o vídeo "apresentacao.mp4" na região maior do layout.
- 5. Selecione a Cena 2 no seletor de cenas.
- 6. Insira o vídeo "centraldobrasil.mp4"
- 7. Selecione a Cena 1 no seletor de cenas.
- 8. Selecione a opção "Criar elo automático entre Cenas" e configure o elo entre a "Cena 1" e a "Cena 2".
- 9. Selecione a Cena 2 no seletor de cenas.
- 10. Aos 50 segundos insira a imagem "site.png" localizada na pasta ROTEIRO.
- 11. Com a imagem selecionada, selecione a opção "Criar Elo Interativo para Página Web" e configure com a URL "www.rio.rj.gov.br".
- 12. Abra um novo projeto sem salvar o atual.

## **ATIVIDADE 7 - Interatividade entre cenas**

- 1. Insira o vídeo "Introducao.mp4" na cena.
- 2. Adicione uma nova cena.
- 3. Insira o vídeo "Insertsort.mp4" na Cena 2.
- 4. Adicione uma nova cena.
- 5. Insira o vídeo "Quicksort.mp4" na Cena 3.
- 6. Volte a "Cena 1".
- 7. Dê play no vídeo e pause a cena aos 40s.
- 8. Insira as imagens Insertsort e Quicksort localizadas na pasta ALGORITMO.
- 9. Selecione a imagem "Insertsort" e configure a propriedade "Ir para Cena" para Cena 2.
- 10. Selecione a imagem "Quicksort" e configure a propriedade "Ir para Cena" para Cena 3.
- 11. Volte para a Cena 1 e visualize os sincronismo entre as cenas.

## **ATIVIDADE 8 - Conteúdo livre**

1. Construa um OA partindo de um template de Aplicação.

## APÊNDICE C – Questionário sobre Widgets

## **Termo de Consentimento**

\*Obrigatório

1. Você está sendo convidado(a) a responder às perguntas deste questionário de forma voluntária. Ao responder este questionário você autoriza que as respostas sejam utilizadas em uma pesquisa acadêmica relacionada a autoria de objetos de aprendizagem.

Marcar apenas uma oval.

Concordo Não concordo

## Questionário Widget

Identificação do usuário

2. Qual é a sua idade? \*

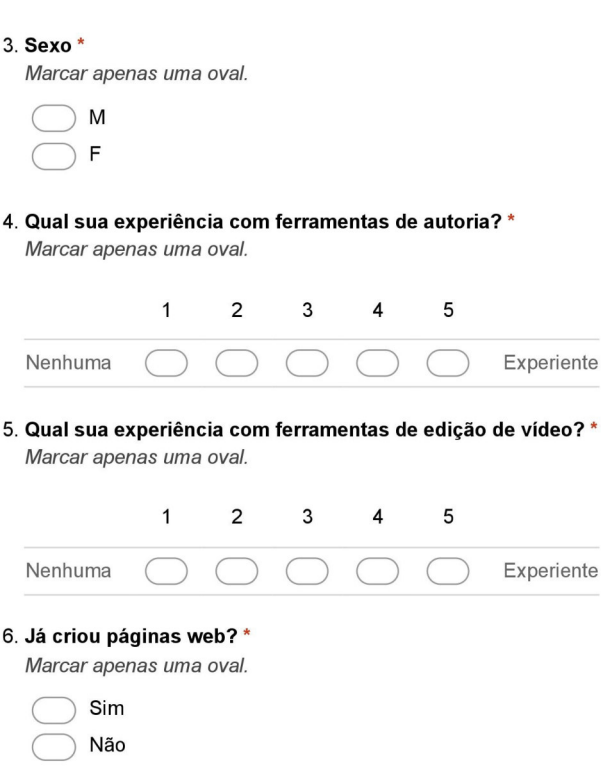

Figura 26 – Questionário sobre Widgets - página 1.

 $\mathbf{r}$ 

## Impressões gerais

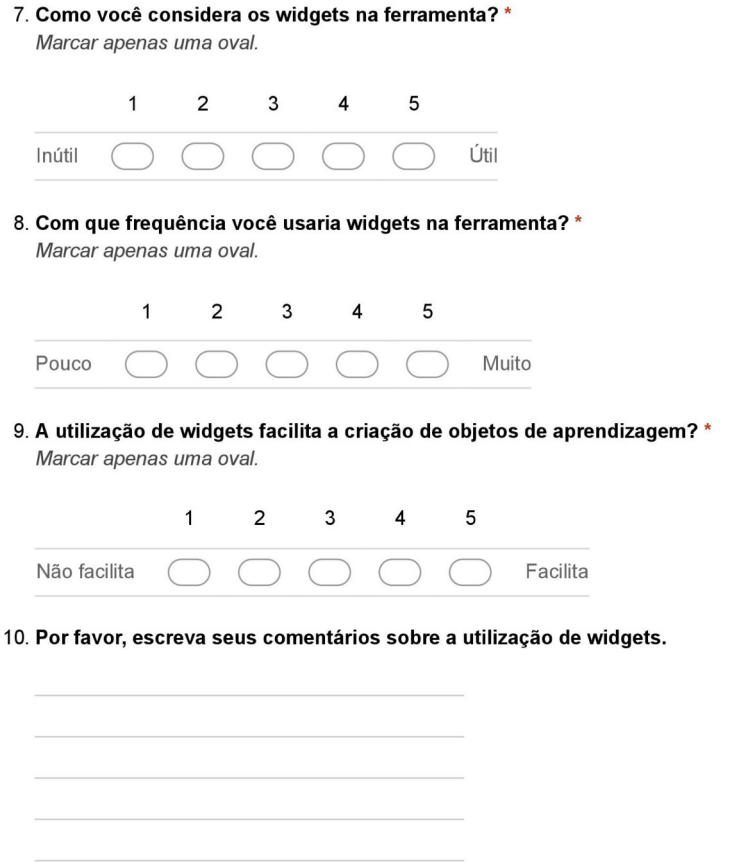

Figura 27 – Questionário sobre Widgets - página 2.

#### Aprendizagem dos widgets

11. Eu precisei aprender poucas coisas para usar um widget no Cacuriá \* Marcar apenas uma oval.

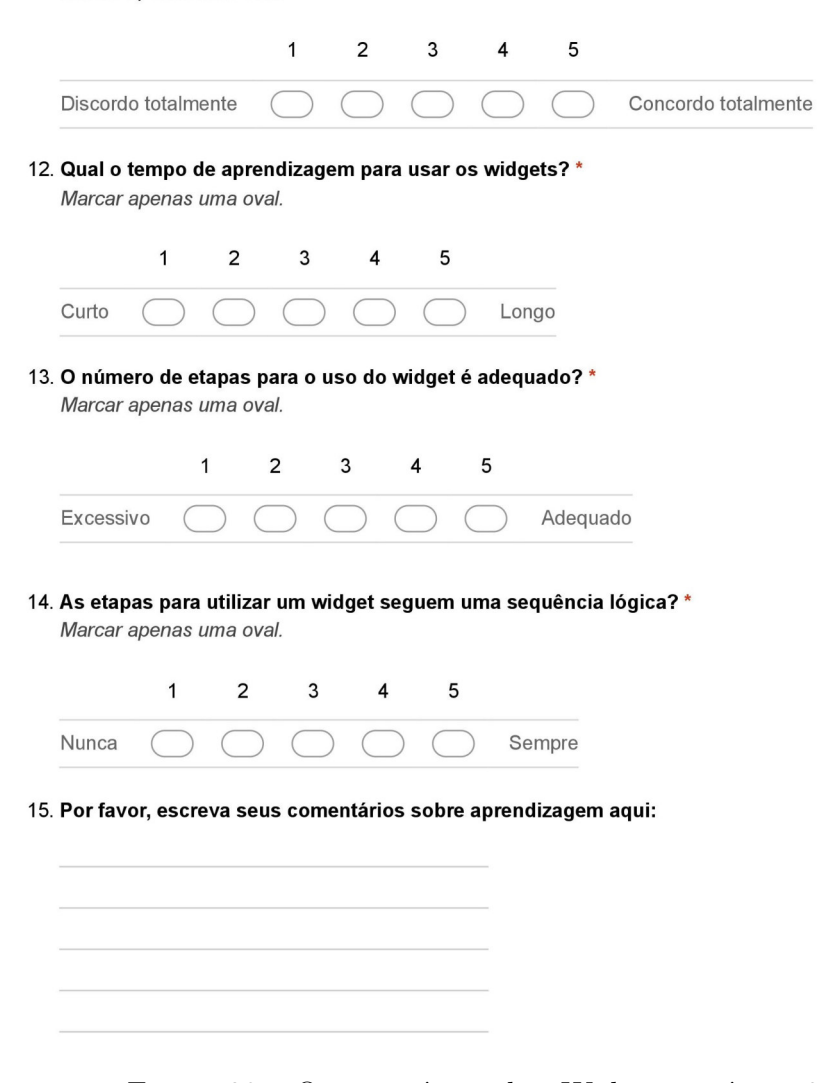

Figura 28 – Questionário sobre Widgets - página 3.

## **Atividade de Slideshow**

#### 16. Eu precisei aprender poucas coisas para poder criar um slideshow na ferramenta Cacuriá.

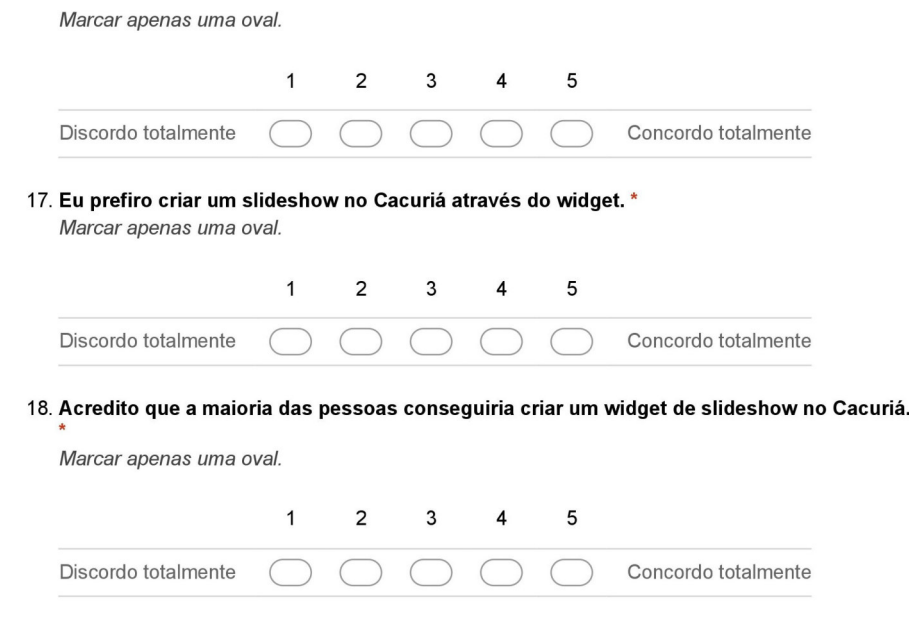

Figura 29 – Questionário sobre Widgets - página 4.

# APÊNDICE D – Questionário de Usabilidade - Templates

## Templates de Aplicação

\*Obrigatório

1. Como você considera os templates de aplicação na ferramenta? \* Marcar apenas uma oval.

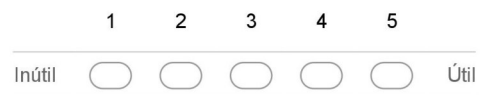

2. Com que frequência você usaria os templates de aplicação na ferramenta? \* Marcar apenas uma oval.

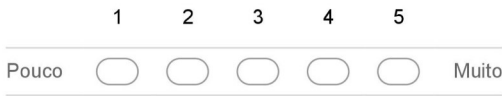

3. O template de aplicação facilita a criação do objeto de aprendizagem? \* Marcar apenas uma oval.

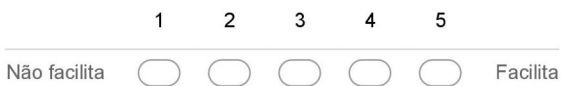

4. Por favor, escreva aqui seus comentários sobre os templates de aplicação.

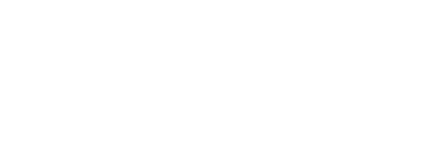

Figura 30 – Questionário sobre Templates - página 1.

## Layouts

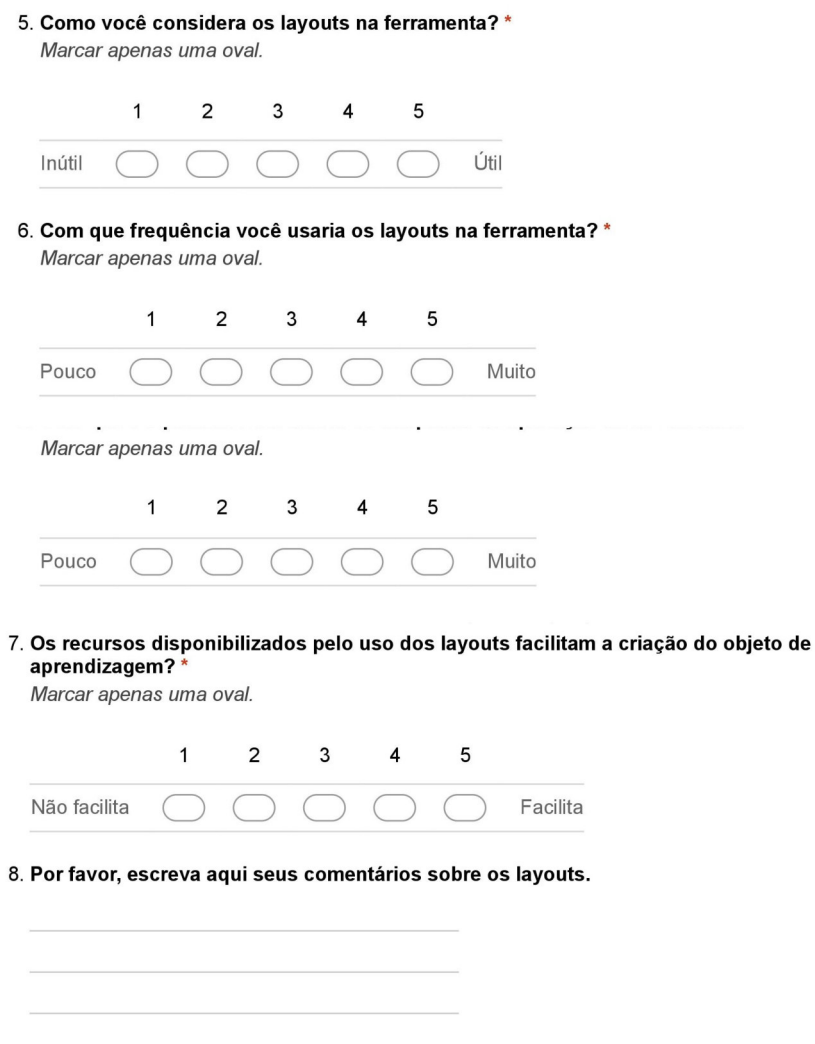

Figura 31 – Questionário sobre Templates - página 2.